### МИНИСТЕРСТВО НАУКИ И ВЫСШЕГО ОБРАЗОВАНИЯ РФ федеральное государственное бюджетное образовательное учреждение высшего образования КРАСНОЯРСКИЙ ГОСУДАРСТВЕННЫЙ ПЕДАГОГИЧЕСКИЙ УНИВЕРСИТЕТ им. В.П. АСТАФЬЕВА

(КГПУ им. В.П. Астафьева)

Институт/факультет

Математики, физики и информатики<br>(полное наименование института/факультета/филиала)

Выпускающая(ие) кафедра(ы)

Кафедра математики и методики обучения математике (полное наименование кафедры)

Самодурова Валентина Анатольевна

### МАГИСТЕРСКАЯ ДИССЕРТАЦИЯ

Тема Методика организации обобщающего повторения школьного курса алгебры в 9 классе с использованием компьютерной среды GeoGebra

Направление подготовки

44.04.01 Педагогическое образование

Магистерская программа

(код и наименование направления)

Информационные и суперкомпьютерные

технологии в математическом образовании

(наименование программы)

#### **M. HAYKE B.M. 4c** ДОПУСКАЮ К ЗАЩИТЕ Заведующий кафедрой **ИНСТИТУТ** МАТЕМАТИКИ, **дл.н.**, профессор Шкерина Л.В. ФИЗИКИ И ученая степень, ученое звание, фамилия, инициалы)  $\overline{d}$  $2011$ **OMHUW . WHITE** (дата, подпись)

Руководитель магистерской программы д.п.н., профессор Майер В.Р.

(ученая степень, ученое звание, фамилия, инициалы)  $12.66$ 

(дата, подпись)

Научный руководитель доцент, к.п.н. Кейв М.А.

(ученая степень, ученое звание, фамилия, инициалы)

(дата, подпись)

(фамилия, инициалы)

(дата, подпись)

Обучающийся Самодурова В.А.

 $182$ 

Красноярск 2018

#### **Реферат**

Диссертационное исследование состоит из 82 страниц, 40 рисунков, 7 таблиц, введения, двух глав, заключения и библиографического списка (37 первоисточников информации).

В данной работе рассматриваются возможности использования компьютерной системы GeoGebra при организации обобщающего повторения школьного курса математики в 9 классе.

**Актуальность исследования** обусловлена необходимостью повышения эффективности педагогических технологий обучения математике в основной школе, основанных на использовании систем компьютерной математики.

**Проблемой исследования** является поиск обоснованного ответа на вопрос о том, каковы особенности методической системы обучения математике в рамках обобщающего повторения, на основе использования возможностей компьютерной системы GeoGebra.

**Объект исследования:** Процесс обучения математике в основной школе, ориентированный на использование электронного обучения.

**Предмет исследования:** Компьютерное сопровождение обобщающего повторения школьного курса алгебры в 9 классе с использованием среды GeoGebra.

**Цель исследования:** Методическая разработка уроков обобщающего повторения школьного курса алгебры в 9 классе с использованием компьютерной среды GeoGebra.

#### **Задачи исследования:**

1. Обобщить и систематизировать имеющийся опыт использования электронного обучения в образовании.

2. Охарактеризовать дидактические условия организации обобщающего повторения школьного курса математики.

 $\mathcal{L}$ 

3. Изучить динамические, конструктивные, исследовательские и вычислительные возможности среды GeoGebra как дидактического средства организации обобщающего повторения школьного курса алгебры в 9 классе;

4. Разработать конспекты уроков обобщающего повторения школьного курса алгебры для учащихся 9 класса с использованием компьютерной среды GeoGebra;

5. Осуществить экспериментальную апробацию разработанной методики организации обобщающего повторения школьного курса алгебры в 9 классе с использованием компьютерной среды GeoGebra.

**Научная новизна исследования** заключается в следующем:

1. Обоснована возможность использования компьютерной системы GeoGebra в обучении математике в школе.

2. Разработана методика обобщающего повторения с использованием компьютерной системы GeoGebra.

**Теоретическая значимость исследования** заключается в описании дидактических условий использования компьютерной системы GeoGebra при организации обобщающего повторения школьного курса алгебры.

**Практическая значимость исследования** заключается в разработке авторской методики организации обобщающего повторения курса алгебры с использованием компьютерной системы GeoGebra.

**Апробация и внедрение результатов.** Материалы исследования были представлены: на V Всероссийской научно-методической конференции с международным участием «Информационные технологии в математике и математическом образовании» 16-17 ноября 2016г.; на VI Всероссийской научно-методической конференции с международным участием «Информационные технологии в математике и математическом образовании»: (Красноярск, 2017 г.); на VII Всероссийской научнометодической конференции с международным участием «Информационные

технологии в математике и математическом образовании» (Красноярск, 2018 г.); на III Всероссийской научно-практической конференции студентов, аспирантов и школьников «Современная математика и математическое образование в контексте развития края: проблемы и перспективы» (Красноярск, 2018 г.).

По теме исследования были опубликованы следующие работы:

1. Кожуховская В.А., Кейв М. А. Моделирование решений комбинаторных задач в компьютерной среде GeoGebra // Информационные технологии в математике и математическом образовании: материалы V Всероссийской научно-методической конференции с международным участием. Красноярск, 2016 г. с. 37-40

2. М.А. Кейв, В.А. Самодурова. Об использовании возможностей компьютерной системы GeoGebra при организации обобщающего повторения курса алгебры в 9 классе. // Информационные технологии в математике и математическом образовании: материалы VI Всероссийской научно-методической конференции с международным участием. Красноярск, 2017 г. с. 149- 153

3. В.А. Самодурова. Об использовании возможностей компьютерной системы GeoGebra в рамках обобщающего повторения курса алгебры 9 класса по теме «Системы неравенств» // Информационные технологии в математике и математическом образовании: материалы VII Всероссийской научно-методической конференции с международным участием. Красноярск, 2018 г. с. 84-87

4. В.А. Самодурова. Об использовании возможностей компьютерной среды GeoGebra для организации обобщающего повторения курса алгебры 7 класса по теме «Системы линейных уравнений» // Современная математика и математическое образование

в контексте развития края: проблемы и перспективы: материалы III Всероссийской научно-практической конференции студентов, аспирантов и школьников. Красноярск, 2018 г. с. 205-208

### **Оглавление**

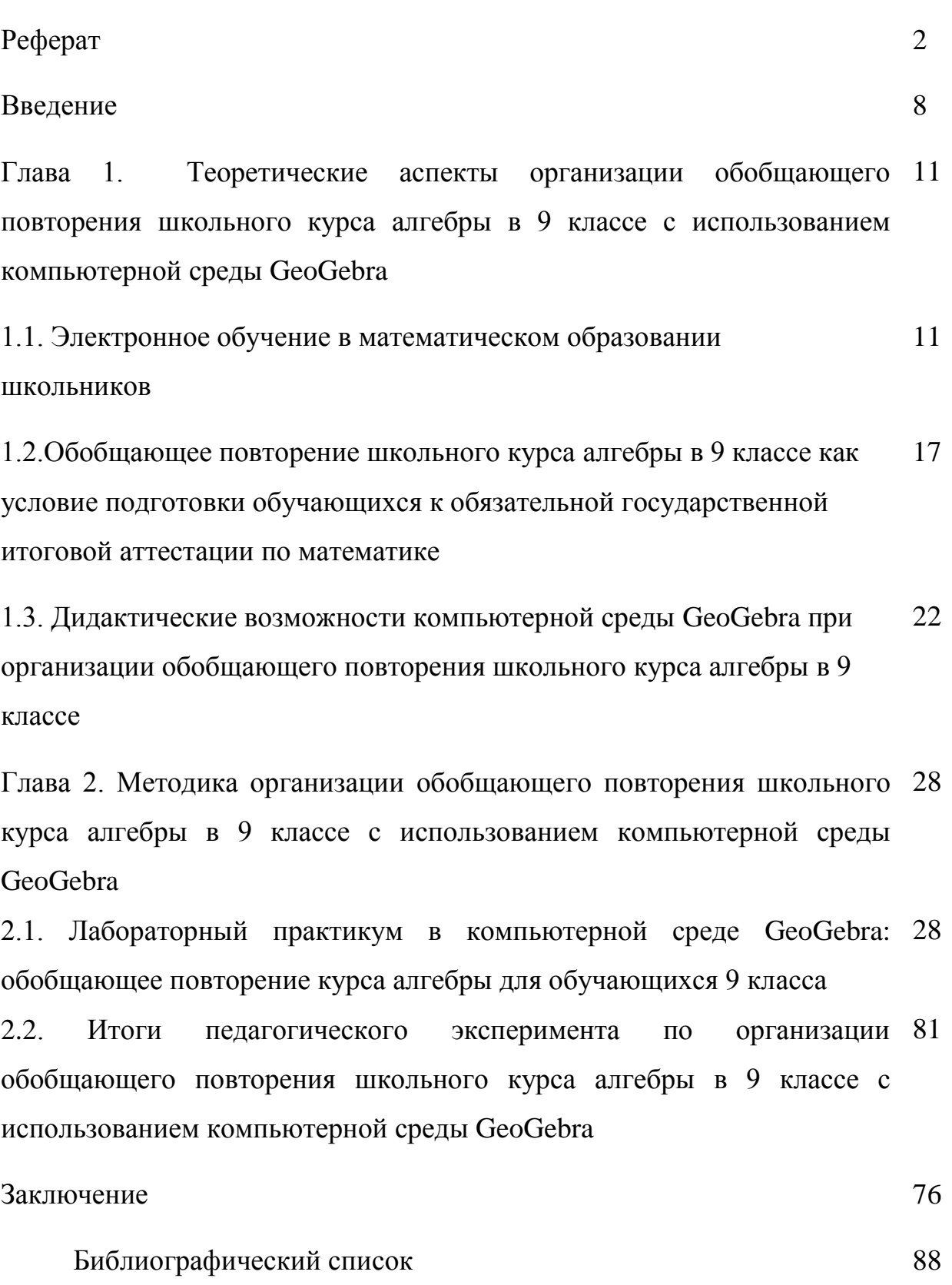

#### **Введение**

Актуальность проблемы обобщающего повторения курса алгебры в 9 классе обусловлена по ряду причин, среди которых: подготовка обучающихся к итоговой государственной аттестации по образовательным программам основного общего образования в форме основного государственного экзамена (ОГЭ); формирование прочных, системных предметных знаний по математике.

Переход на Федеральный государственный образовательный стандарт нового поколения требует существенных изменений предметного обучения, в том числе по дисциплине математика. Изучение математики в школе должно обеспечивать формирование у обучающихся не только прочных и системных математических знаний, но и опыта применения информационных технологии при решении математических задач.

Использование информационных технологий, в частности систем компьютерной математики, позволяет продуктивно организовывать обобщающее повторение школьного курса математики. Системы компьютерной математики обладают богатым набором инструментов для построения анимационных чертежей и компьютерного моделирования решения математической задачи.

Анимационные чертежи (живые рисунки) делают математические понятия и утверждения наглядными, что способствует их усвоению. Особенно поучительным является самостоятельное изготовление живого рисунка, предполагающее глубокое проникновение в суть изображаемого. Живые рисунки можно использовать на разных стадиях изучения материала: как готовые наглядные пособия при изучении нового, как источник задач и сопровождения их решений, как инструмент для экспериментирования и проведения научных исследований [Ларин, 2015].

Наиболее ярким представителем таких систем является компьютерная среда GeoGebra. Данная программа предоставляет педагогам дополнительные возможности усиления экспериментальной и исследовательской составляющих обучения математике в школе. Исследованию возможностей среды GeoGebra для организации обобщающего повторения школьного курса алгебры в 9 классе посвящена данная работа.

*Цель исследования:* методическая разработка уроков обобщающего повторения школьного курса алгебры в 9 классе с использованием компьютерной среды GeoGebra.

*Объект исследования:* Процесс обучения математике в основной школе, ориентированный на использование электронного обучения.

*Предмет исследования:* Компьютерное сопровождение обобщающего повторения школьного курса алгебры в 9 классе с использованием среды GeoGebra.

*Гипотеза исследования:* если в процессе организации обобщающего повторения школьного курса алгебры использовать возможности компьютерной среды GeoGebra, то это будет способствовать более прочному усвоению предметных знаний.

*Задачи исследования:*

1. Обобщить и систематизировать имеющийся опыт использования электронного обучения в образовании;

2. Охарактеризовать дидактические условия организации обобщающего повторения школьного курса алгебры;

3. Изучить динамические, конструктивные, исследовательские и вычислительные возможности среды GeoGebra как дидактического средства организации обобщающего повторения школьного курса алгебры в 9 классе;

4. Разработать конспекты уроков обобщающего повторения школьного курса алгебры для учащихся 9 класса с использованием компьютерной среды GeoGebra;

5. Осуществить экспериментальную апробацию разработанной методики организации обобщающего повторения школьного курса алгебры в 9 классе с использованием компьютерной среды GeoGebra.

# **Глава 1. Теоретические аспекты организации обобщающего повторения школьного курса алгебры в 9 классе с использованием компьютерной среды GeoGebra.**

### **1.1. Электронное обучение в математическом образовании школьников**

Современное образование предъявляет новые требования к формам и методам обучения. Одним из современных и востребованных методов является – электронное обучение.

Термин «электронное обучение» появился в России не так давно. Он объединяет ряд инноваций в сфере применения современных информационно-коммуникационных технологий (ИКТ) в образовании, таких как компьютерные технологии обучения, интерактивные мультимедиа, обучение на основе веб-технологий, он-лайн обучение, и т.п.

История возникновения электронного обучения неразрывно связана с дистанционным обучением, которое получило распространение в начале прошлого века, когда образование можно было получить заочно, т. е. дистанционно, без взаимодействия с учителем.

С развитием компьютерной техники, телекоммуникаций и сети Интернет, дистанционное обучение получило новый толчок развития. Стало возможным передавать большое количество информации на расстоянии, размещать материалы для обучения на сайтах и порталах в сети Интернет, что сделало получение образования более доступным.

Именно в это время и получило развитие электронное обучение, которое на этом этапе развития служило «технически улучшенной формой дистанционного обучения» [Викторова Т.С., Мушкатова М.С.].

В определении данного понятия упор делается на средствах (инструментах) обучения, при этом ученик и преподаватель могут находиться как в образовательном учреждении, так и в разных местах, а сам процесс обучения может осуществляться как в синхронном, таки асинхронном режимах.

В конце 2012 года был принят, а с сентября 2013 года был введен в действие новый Федеральный Закон «Об образовании в РФ», в котором говорится, что «организации, осуществляющие образовательную деятельность, вправе применять электронное обучение, дистанционные образовательные технологии при реализации образовательных программ» [Приказ Минобрнауки РФ, ст.16].

Согласно статье 16, «под электронным обучением понимается организация образовательной деятельности с применением, содержащейся в базах данных и используемой при реализации образовательных программ, информации и обеспечивающих ее обработку информационных технологий, технических средств, а также информационно-телекоммуникационных сетей, обеспечивающих передачу по линиям связи указанной информации, взаимодействие обучающихся и педагогических работников. Под дистанционными образовательными технологиями понимаются образовательные технологии, реализуемые в основном с применением информационно-телекоммуникационных сетей при опосредованном взаимодействии обучающихся и педагогических работников» [Приказ Минобрнауки РФ, ст.16].

Электронное обучение довольно молодая форма обучения, но уже достигшая значительных успехов в развитии. На рисунке 1 представлена хронология появления и развития новых форм электронного обучения (рис.1)*.*

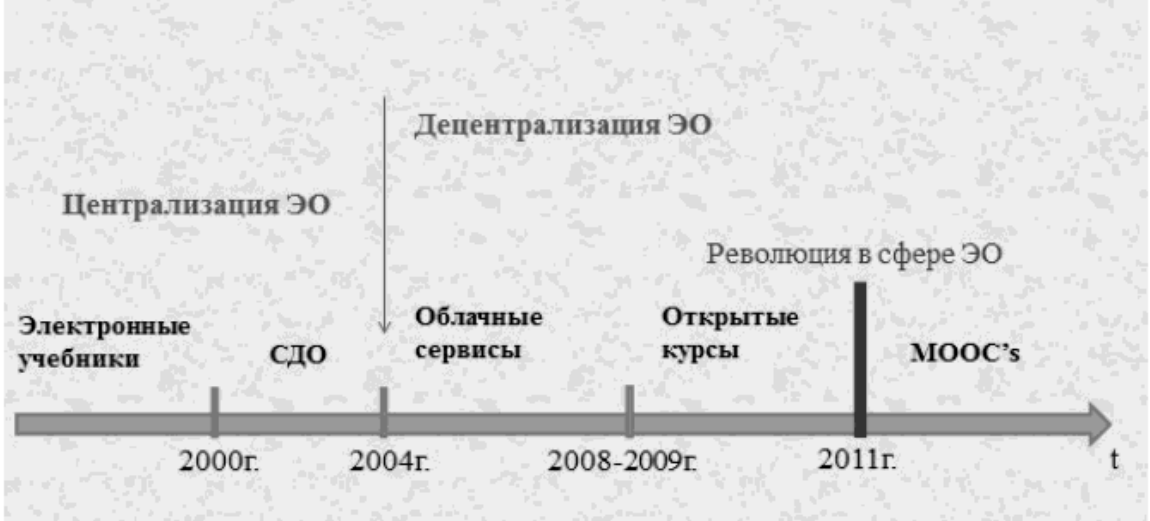

Рис. 1. Этапы развития электронного обучения

Всю историю развития электронного обучения можно разделить на четыре основных этапа (табл. 1):

Таблица 1

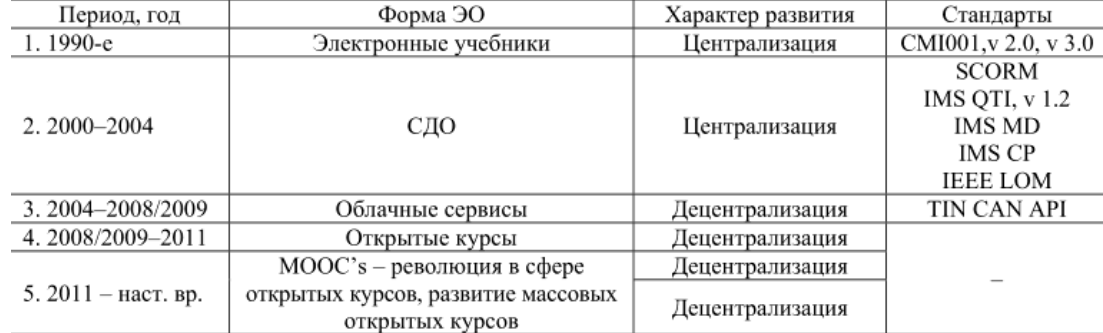

Этапы развития электронного обучения

У электронного обучения есть свои достоинства и недостатки. В качестве основных преимуществ электронного обучения можно выделить следующие:

доступность учебных материалов;

автоматизация проверки заданий и хранение результатов;

 возможность оперативного обновления теоретического материала, фактической и статистической информации;

 наглядность учебных материалов на основе использования различных средства мультимедиа (анимации, аудио и видео), позволяющая задействовать большинство механизмов восприятия человеком новой информации;

 упор на самостоятельную работу студента, способствующую формированию навыков самоорганизации и рационального планирования учебного времени;

 развитие навыков владения современными инфокоммуникационными технологиями;

 формирование и развитие навыков целеполагания, инициативности и ответственности;

 индивидуальный подход, возможность адаптации учебных курсов для студентов с разным уровнем подготовки.

Технологии электронного обучения являются личностноориентированными и направлены на развитие индивидуальных способностей обучающихся.

В качестве недостатков (минусов) электронного обучения чаще всего выделяют:

высокую зависимость от технической инфраструктуры;

 отсутствие достаточного количества квалифицированных специалистов, отсутствие хороших каналов передачи данных.

Однако перечисленные выше аргументы не являются недостатками электронного обучения, их можно отнести к возможным трудностям, возникающим в процессе её реализации в конкретных условиях.

На основе всего сказанного, можно сделать вывод о том, что использования электронного обучения в образовательном процессе имеют большие перспективы.

И. А. Калинин определяет электронное средство обучения как программное средство, содержащее некоторый материал по учебной теме или курсу и средства для проверки его усвоения. При этом изначально предполагается, что средство будет использоваться либо как дополнение к существующему учебнику (и проводимому обучению), либо выполняет задачи "репетитора".

Традиционно к электронным средствам обучения относятся:

- Электронные учебники;

- Электронные учебные пособия;

- Образовательные сайты Интернета;

- Электронные книги на CD.

Электронные учебники представляют собой мультимедийное издание, записанное на компакт-диске, структура которого представляет собой «ветвящиеся файлы-страницы», снабженные гиперссылками.

Согласно определению О.В. Зиминой «Электронный учебник должен максимально облегчить понимание и запоминание (причем активное, а не пассивное) наиболее существенных понятий, утверждений и примеров, вовлекая в процесс обучения иные, нежели обычный учебник»[Зимина О.В., 2003].

Электронные учебные пособия (ЭУП) — это программнометодический обучающий комплекс, предназначенный для самостоятельного изучения учебного материала по определенным дисциплинам [Пискунова А.И., 2007].

Другими словами электронное пособие – это электронное издание частично или полностью заменяющее или дополняющее учебник. Электронное пособие в отличие от учебника кроме трех обязательных частей, присутствующих в учебнике: классического предметного содержания, упражнений для закрепления материала и контроля знаний, предполагает наличие определенной методики, разрабатываемой в рамках педагогического подхода: проблемного, проектного, контекстного, эвристического и других подходов.

Образовательные сайты Интернета создаются, в основном, для дистанционного обучения через сеть Интернет. Число таких сайтов во всем мире постепенно увеличивается [Ахмедова А.М., 2015].

Электронные книги представляют собой компьютерный аналог обычного бумажного издания той или иной книги. Электронные книги полезны тогда, когда нет соответствующих печатных изданий или их трудно достать. Наибольшее число электронных книг появляются по редким изданиям, которые не доступны широкому кругу читателей [Ахмедова А.М., 2015].

Кроме того, электронные средства обучения могут быть следующих основных типов:

- тестирующие системы,
- электронные тренажеры,
- виртуальные учебные лаборатории,
- информационно-справочные системы (учебные базы данных, электронные энциклопедии, справочники),

дидактические компьютерные игры,

инструментальные среды разработки,

наборы мультимедийных ресурсов,

автоматизированные обучающие системы,

 экспертные обучающие системы, интеллектуальные обучающие системы.

Планируя урок с применением информационных технологий, необходимо задуматься о целесообразности применения того или иного метода и о том, как его можно применить для изучения данного материала.

Использование электронных средств обучения в образовательном процессе обеспечивает:

 индивидуализацию и дифференциацию процесса обучения, самостоятельного выбора режима учебной деятельности;

 предоставляет учащемуся инструменты исследования, конструирования, формализации знаний о предметном мире;

 расширение и углубление знаний и умений по изучаемому предмету;

 расширение сферы самостоятельной деятельности учащихся (как индивидуальной, так и групповой, коллективной) ;

формирование информационной культуры учащихся;

повышение мотивации обучения.

Таким образом, можно сделать вывод, что электронное обучение имеет большое преимущество над традиционным обучением, но не заменяет его, а значительно повышает его эффективность. Электронное обучение обеспечивает поддержку самостоятельной учебной работы учащихся на всех этапах познавательной деятельности – от первоначального знакомства с

учебным материалом до решения нетиповых задач. При методически грамотном применении Электронного обучения будет достигнут необходимый уровень качества, вариативности, дифференциации и индивидуализации обучения.

# **1.2. Обобщающее повторение школьного курса алгебры в 9 классе, как условие подготовки обучающихся к обязательной государственной итоговой аттестации по математике**

Математика занимает одно из центральных мест в общей системе образования. Слова Галилея о том, что «природа написана на языке математики», сказанные четыреста лет назад, являются достаточным основанием для того, чтобы отвести математике подобающее место в системе школьного образования. И не зря на выходе из школы проверяется в первую очередь уровень знаний по русскому языку и математике. За время учебы дети получают массу различной информации, и невозможно всё очень крепко удержать в голове и не растерять знания и навыки. Особенность человеческого мышления такова, что даже простейшее восприятие и запоминание требует неоднократного обращения к материалу. Процесс забывания неизбежен. Следовательно, очень важно правильно организовать повторение изученного [Клейменова, 2013].

Правильно организованное повторение – один из факторов, способствующих интеллектуальному развитию каждого школьника, достижению им глубоких и прочных знаний. Без прочного сохранения приобретенных знаний, без умения воспроизвести пройденный материал в необходимый момент изучение нового материала всегда сопряжено с большими трудностями и не дает надлежащего эффекта. Ранее пройденный материал должен служить фундаментом, на который опирается изучение нового материала. Если не проводить качественного повторения, то у

учащихся появляются пробелы в знаниях, плохое усвоение нового материала и, как следствие, низкие баллы при сдаче ГИА.

С методической точки зрения при организации повторения особо важное значение приобретают следующие вопросы: Когда повторять? Что повторять? Как повторять?

Чтобы ответить на данные вопросы учителю необходимо, прежде всего, определить дидактическую цель организации процесса повторения. Если таковой является цель актуализации знаний, то в этом случае повторение осуществляется на этапе подготовки к изучению нового материала, при введении и формировании учителем новых понятий. Если же основной целью повторения является закрепление и отработка новых предметных знаний, то тогда имеет место текущее повторение, которое осуществляется в ходе изучения темы. Если же целью повторения является систематизация и обобщение ранее изученного материала, то в этом случае итоговое, обобщающее имеет место повторение. организуемое при окончании изучения темы или большого раздела программы или в конце учебного года.

В таблице 2 приведены виды уроков повторения:

Таблина 2

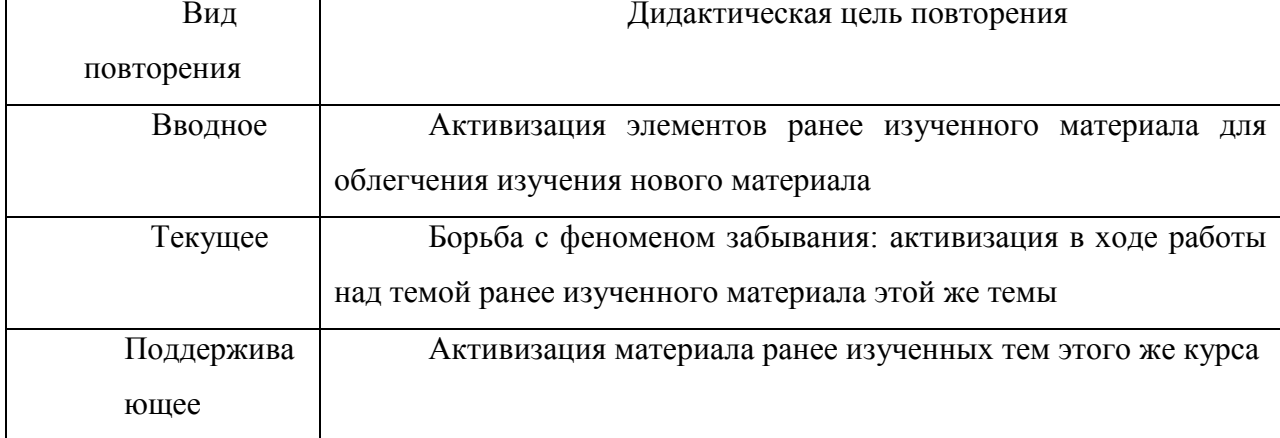

Виды уроков повторения

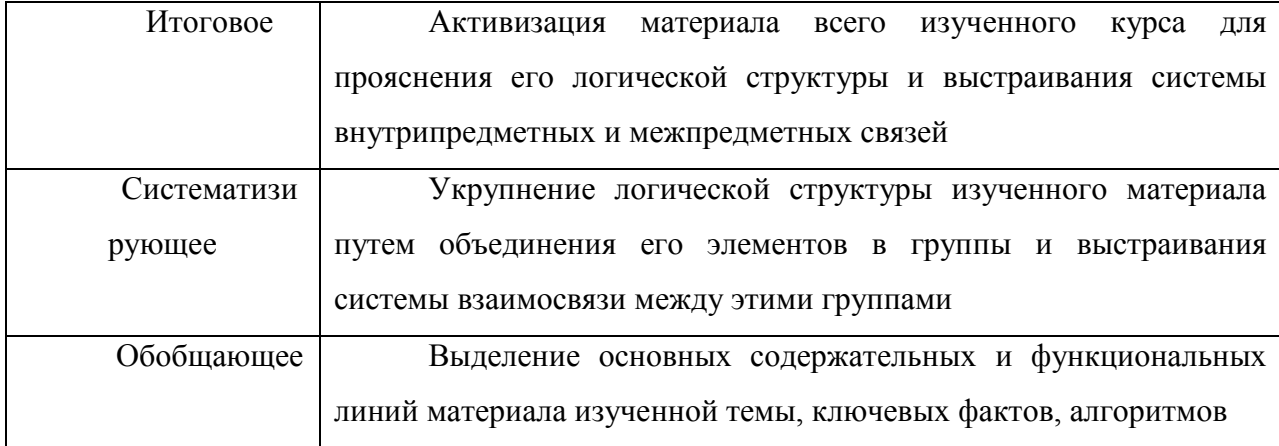

Поскольку обобщение предполагает некую систематизацию мыслей, то на этапе подготовки обучающихся к итоговой государственной аттестации по математике целесообразно организовывать обобщающее повторение ранее изученного материала [Кейв, Самодурова, 2017].

Под систематизацией будем понимать мыслительную деятельность, в процессе которой изучаемые объекты организуются в определенную систему на основе выбранного принципа [Бимбад, 2002].

Обобщение представляет собой переход на более высокую ступень абстракции путем выявления общих признаков (свойств, отношений, тенденций и т.п.) предметов рассматриваемой области, влечет за собой появление новых научных понятий, законов, теорий и, наконец, обобщение обеспечивает мышлению учащихся определенность и последовательность [Бимбад, 2002].

Актуальность организации обобщающего повторения обусловлена задачами обучения, требующими прочного и сознательного овладения учебными навыками и предметными знаниями по математике.

Цели и время проведения повторения в процессе обучения тесно связаны и взаимообусловлены и в свою очередь определяют содержание, формы организации и методы повторения.

В качестве средств для организации повторения многие учителяпрактики рекомендуют применять различные тренажеры и интерактивные средства обучения.

Уроки повторения являются важной частью обучения математике школьников, поскольку на этих уроках происходит обобщение и систематизация знаний, полученных ими в течение года. Кроме того, в девятых классах такие уроки играют главную роль в подготовке учащихся к экзаменам. В таком случае, недостаточно привычных обобщения и систематизации знаний и способов действий. Не менее важным является необходимость формирования у выпускников умений:

быстрее переключаться с одного типа заданий на другой;

 выбирать оптимальную стратегию при решении как одной задачи, так и всей работы в целом;

проверять полученный результат решения.

Исходя из высказываний классиков педагогики [Леднев В.С., Сенько Ю. В.] можно сформулировать следующие принципы отбора учебного материала для повторения:

 Не следует повторять все, ранее пройденное, необходимо выбрать для повторения наиболее важные вопросы и понятия, вокруг которых группируется учебный материал.

 Выделять для повторения такие темы и вопросы, которые по трудности своей недостаточно прочно усваиваются.

 Выделять для повторения надо то, что необходимо обобщить, углубить и систематизировать.

 Не следует повторять все в одинаковой степени. Повторять основательно надо главное и трудное.

При повторении необходимо применять различные приемы, методы и способы решений. Немецкий математик-педагог Керр весьма удачно выразился по поводу полезности многообразия методов и приемов: «Лучше одну теорему разобрать десятью способами, чем десять теорем одним способом». К сожалению, этому хорошему принципу в силу различных причин следуют далеко не все преподаватели математики.

Уроки обобщающего повторения, как и любой другой урок, должны быть весьма тщательно продуманы с точки зрения содержания и организации их. На уроках должны широко использоваться сопоставления, сравнения и аналогии; постановка самих вопросов по своему характеру должна заставлять несколько по-иному осмысливать прежний материал. Рассматривая вопросы организации повторения, нельзя увлекаться внесением новизны. Элементы новизны, вносимые при заключительном повторении, не должны наслаивать на основной материал новые, еще не осознанные факты.

Выбор приемов обобщения и систематизации знаний определяется спецификой учебного материала, знания и умения по которому обобщаются, этапа, котором организуется систематизация обобщение  $\overline{\mathbf{M}}$ на  $\mathbf{M}$ (тематическое, итоговое, межпредметное).

От выбора методического приема при организации обобщения зависит прочность закрепления знаний у учащихся. Среди наиболее эффективных можно выделить такие методические приемы, как составление опорных конспектов, сводных таблиц, кластеров, конструирование синквейна.

Опорный конспект (ОК) — это логическая схема изложения учебного материала, выполненная в виде физических формул, кратких выводов, поясняющих рисунков и т.д. Опорный конспект раскрывает закон, явление, научный факт всегда по одному и тому же для каждого элемента знания плану. Разработанные конспекты используются на уроках объяснения нового материала. При построении опорного конспекта придерживаются следующих основных принципов.

1. Отражение главных, ключевых моментов.

2. Составление в последовательности, близкой к изложению материала учебника.

3. Наглядность и яркость изложения.

4. Отсутствие сокращений, непонятных для учеников.

При тематическом повторении целесообразно составлять таблицы или схемы, в которых сжато и наглядно представлены все понятия данной темы и показана связь с другими, ранее изученными темами.

*Кластер {«гроздь») —* графический прием систематизации материала, схема, гроздь. Кластер позволяет «сворачивать» информацию. Система кластеров охватывает большое количество информации.

*Синквейн* — это стихотворение, которое требует синтеза информации и материала в коротких выражениях. Учащиеся пересматривают свои знания и систематизируют их. Каждому ученику дается 3—5 мин, чтобы написать синквейн. Затем его можно обсудить в парах или группах, после чего можно ознакомить с синквейнами класс. Синквейн имеет следующую структуру:

• в первой строке одним словом (существительным) называется тема;

• вторая строка — это описание темы в двух словах (прилагательные);

• третья строка — описание действия в рамках темы с помощью трех глаголов;

• четвертая — это фраза из нескольких слов, показывающая отношение к теме;

• пятая — одно слово-синоним, выражающее эмоциональное отношение к теме.

*Сводная таблица* помогает систематизировать информацию, проводить параллели между явлениями, событиями или фактами.

Данные сравнительные таблицы помогают увидеть учащимся не только отличительные признаки объектов, но и позволяют быстрее и прочнее запоминать информацию. Составление сравнительных таблиц можно использовать на разных этапах изучения темы. В начале изучения темы лучше всего предлагать учащимся заполнять ее карандашом, так как после работы с текстом у них могут возникнуть исправления, которые выполняются ручкой [Крамер, 2018].

Правильно организованное повторение – один из факторов, способствующих интеллектуальному развитию каждого школьника, достижению им глубоких и прочных знаний.

# **1.3. Дидактические возможности компьютерной среды GeoGebra при организации обобщающего повторения школьного курса алгебры в 9 классе**

Средства ИКТ стремительно развиваются и проникают во все сферы общественной жизни, в том числе и в сферу образования, и регламентируются требованиями федерального государственного образовательного стандарта основного общего образования.

В настоящее время в современных школах все чаще ИКТ-технологии используются не только на уроках информатики, но и при изучении других

предметов. Одним их таких предметов является и математика. Использование информационных технологий на уроках позволяет учителю грамотно решать сразу несколько задач:

- повышение мотивации учащихся к обучению;
- визуализация изучаемого материала;
- моделирования различных процессов;
- использование разнообразных методов и форм обучения.

Не секрет, что большая часть обучающихся запоминают 5% услышанного и 20% увиденного. А если информация будет сопровождаться и аудио- и видеофрагментами, то запоминаемость материала в разы повышается. Сейчас, благодаря современным технологиям информацию можно представить в различным формах и тем самым сделать процесс обучения более эффективным. Как уже было сказано, средства ИКТ позволяют визуализировать изучаемый материал. Метод визуализации основан на одном из основных дидактических принципов — принципе наглядности. Впервые наглядность, как принцип обучения ввел в теорию и практику обучения Я. А. Коменский. По его мнению, наглядность является источником накопления знаний. Русский педагог К. Д. Ушинский доказал, что наглядность отвечает психологическим особенностям детей школьного возраста. Без наглядности не обходится преподавание математики. Формирование и развитие математических способностей учащихся основано на развитии наглядно-действенного, наглядно-образного, а в дальнейшем и абстрактного мышления. Реализовывать принцип наглядности, делать математические факты зримыми и более понятными учителю помогают «интерактивные среды». В настоящее время известно большое количество программ динамичной математики, которые имеют свои отличия. [Колпакова Д. С., 2018]

Наиболее ярким представителем таких программ является компьютерная среда GeoGebra. В Википедии предложено следующее определение данной программе: «GeoGebra – свободно распространяемая динамическая геометрическая среда, которая дает возможность создавать чертежи, в частности, с использованием построений с помощью циркуля и линейки» [Wikipedia]. Программа написана Маркусом Хохенвартером на языке Java (работает на большом числе операционных систем). Переведена на 39 языков и в настоящее время активно разрабатывается. Полностью поддерживает русский язык.

Среда GeoGebra свободно распространяется и является доступной для использования, как учителем, так и учащимися всех уровней образования при различных формах проведения занятий и при различной компьютерной оснащенности учебного класса. Среда включает в себя геометрию, алгебру, таблицы, графы, статистику и арифметику. Она завоевала несколько образовательных наград в Европе и США. Программу можно свободно скачать на компьютер, установить на планшет или смартфон, а также использовать, как приложение вашего браузера. Модели, созданные в приложениях для мобильного телефона или планшета, можно отправлять на e-mail или сохранять на диске Google. GeoGebra обладает простым пользовательским интерфейсом и переведена на многие языки мира. Работать с нею интересно и увлекательно, и по силу обучающимся от 5 до 11 класса.

GeoGebra позволяет визуализировать математику, проводить эксперименты и исследования при решении математических задач различного характера. GeoGebra позволяет создавать на экране компьютера чертежи, которые можно использовать на разных стадиях изучения учебного материала, от живых плакатов до исследовательских чертежей. Особенно поучителен сам процесс создания соответствующего рисунка.

Интерфейс программы GeoGebra отмечается простотой и понятностью и напоминает классную доску, на которой можно рисовать графики, создавать геометрические фигуры и т.п. В окне программы будет наглядно отображены производимые изменения: если вы измените уравнение, кривая перестроится, изменится масштаб или ее положение в пространстве, уравнение, написанное рядом с кривой, автоматически будет скорректировано, согласно новым значениям.

Данная компьютерная среда обладает богатыми возможностями: в ней можно создавать всевозможные конструкции из точек, векторов, отрезков, прямых, решать уравнения, неравенства, строить графики элементарных функций, которые также возможно динамически изменять варьированием некоторого параметра, входящего в уравнение, а также строить перпендикулярные и параллельные заданной прямой линии, серединные перпендикуляры, биссектрисы углов, касательные, определять длины отрезков, площади многоугольников и т. д. Кроме того, координаты точек могут быть введены вручную на панели объектов, а уравнения кривых, касательные − в строке ввода при помощи соответствующих команд.

Какие дидактические возможности открываются перед учителем во время использования интерактивной среды GeoGebra? Прежде всего, она позволяет подготовить наглядные учебные модели: графики функций, геометрические чертежи, таблицы, диаграммы. Использование таких систем в процессе преподавания математики способствует созданию визуальных образов математических объектов, ускоряет процесс восприятия нового материала, экономит время на выполнение математических расчетов, позволяет увеличить количество заданий для самостоятельного изучения за счет сокращения времени на вычисления и т.д.

Анализ педагогического опыта применения среды GeoGebra позволяет сделать следующие выводы:

 Реализуется системно-деятельностный подход, который направлен на развитие исследовательской деятельности учащихся, поскольку GeoGebra может эффективно применяться не только в передаче знаний, но и способствовать саморазвитию ученика;

 Работа с интерактивной средой под силу всем учащимся, начиная с 5 класса, т.к. программа русифицирована и проста в использовании в сравнении с другими аналогами.

 В процессе изучения математики применение среды GeoGebra способно более эффективно влиять на развитие познавательного интереса обучающихся за счет интерактивности средств, лёгкости построения чертежей, высокой степени наглядности.

 Происходит оптимизация учебного процесса за счёт более рационального использования времени на различных этапах урока.

 Снижается эмоциональное напряжение на уроке, т.к. возрастает уровень понимания учебного материала.

Все эти выводы говорят об эффективности использования интерактивной динамической среды в обучении математике, что делает ее одним из важных педагогических инструментов. И как любой новый педагогический инструмент требует времени на освоение, пересмотра имеющихся методик и определенной технической базы [Сыскова Е.А., 2018].

Применение компьютерной среды GeoGebra целесообразно на всех этапах урока. Не зависимо и от того какой тип урока, данная динамическая среда окажется полезной как на уроке введения нового материала, так и на уроках обобщающего повторения. Уроки обобщения в девятых классах не являются исключением. В рамках подготовки к итоговой аттестации перед

учащимися и учителем стоит нелегкая задача – обобщить и систематизировать весь опыт и знания, полученные с 5 по 9 класс. В таком случае будет уместно воспользоваться интерактивной средой GeoGebra, которая позволит минимизировать время, затраченное на отработку знаний и умений, за счет создания интерактивных тренажеров для отработки учебных навыков.

GeoGebra позволяет делать множество полезных вещей: исследовать функции, строить их графики, решать задачи по планиметрии, задачи с параметрами и т. д.

Данная программа напоминает классную доску, на которой можно рисовать «живые» графики. Но возможности программы не ограничиваются построением графиков: с тем же успехом её можно использовать и для интерактивных чертежей при решении геометрических задач.

GeoGebra - приложение, которое предоставляет возможность создания динамических чертежей для использования на разных уровнях обучения как геометрии, так и алгебры.

Вывод: Актуальность обобщающего повторения обусловлена достижением учащимися глубоких и прочных знаний по математике. Одним из приоритетных направлений повышения качества образования является использование на уроках информационных технологий. Наиболее ярким представителем компьютерных динамических систем является компьютерная среда GeoGebra.

# **Глава 2. Методика организации обобщающего повторения школьного курса алгебры в 9 классе с использованием компьютерной среды GeoGebra**

## **2.1. Лабораторный практикум в компьютерной среде GeoGebra: обобщающее повторение курса алгебры для обучающихся 9 класса**

В Концепции развития математического образования в Российской Федерации подчёркивается необходимость получения молодыми людьми такого уровня математического образования, которое будет обеспечивать готовность осуществлять деятельность в различных сферах, в том числе, в сфере информационных технологий [Концепция развития математического образования в Российской Федерации]. Формированию такой готовности будет способствовать активизация использования ИТК-средств в обучении математике. Можно выделить два основных направления: первое – создание учителем различных средств обучения к урокам математики; второе – использование обучающимися программных сред в образовательном процессе. Каждое из направлений имеет свои цели и особенности.

Основной организационной формой обучения является урок. Как отмечено в федеральном государственном образовательном стандарте основного общего образования (ФГОС ООО) «В основе Стандарта лежит системно-деятельностный подход. Реализуя требования ФГОС ООО на уроке математики можно рекомендовать к использованию лабораторные (или практические) работы. С.Г. Манвелов писал, что главное различие этих форм состоит в том, «…что на лабораторных работах доминирующей составляющей является процесс формирования экспериментальных, а на практических – конструктивных умений учащихся» [Манвелов, 2002].

Лабораторная работа – это самостоятельная работа обучающегося, которая выполняется посредством проведения эксперимента и в ходе него исследования с помощью наблюдения, сравнения, измерения.

Лабораторные и практические работы могут проводиться с использованием различных вспомогательных материалов, инструментов и ИКТ-средств [Мардахаева, 2018].

В рамках обобщающего повторения курса алгебры для обучающихся 9 класса, нами был разработан лабораторный практикум в компьютерной среде GeoGebra.

Целью данного практикума является организация обобщающего повторения школьного курса алгебры в 9 классе по средствам интерактивной компьютерной среды GeoGebra.

В процессе изучения данного курса решаются следующие задачи:

 повторение, закрепление и углубление знаний по основным разделам школьного курса математики с помощью динамической среды GeoGebra;

 формирование умений по осуществлению самостоятельной деятельности с цифровым ресурсом;

 развитие самоконтроля и самооценки знаний с помощью компьютерной среды GeoGebra.

В качестве основных этапов лабораторной работы мы выделяем следующие: ориентировочный, конструкторский, заключительный.

На ориентировочном этапе рекомендуется уточнить основную цель, предполагаемые результаты работы и провести актуализацию знаний, которые могут быть востребованы в ходе выполнения лабораторной работы.

В рамках конструкторского этапа осуществляется работа с динамической средой GeoGebra, выполняется активное применение программы при решении задач.

На заключительном этапе – подведение итогов выполненной работы, обсуждение полученных результатов.

После посещения лабораторного практикума учащиеся должны:

Знать: преобразований; правила вычислений  $\mathbf{M}$ правила преобразования алгебраических выражений; правила и алгоритм решения уравнений, неравенств и их систем; алгоритм построения графиков функций; определения и свойства геометрических фигур; формулу нахождения частоты и вероятности случайного события.

Уметь: ВЫПОЛНЯТЬ вычисления  $\boldsymbol{M}$ преобразования; ВЫПОЛНЯТЬ преобразования алгебраических выражений; Уметь решать уравнения, неравенства и их системы; Уметь строить и читать графики функций; Уметь выполнять действия с геометрическими фигурами, координатами и векторами; Проводить доказательные рассуждения при решении задач, оценивать логическую правильность рассуждений, распознавать ошибочные заключения; пользоваться основными единицами длины, массы, времени, скорости, площади, объёма; выражать более крупные единицы через более; мелкие и наоборот; Описывать с помощью функций различные реальные зависимости между величинами; интерпретировать графики реальных зависимостей; Анализировать реальные числовые данные, представленные в таблицах, на диаграммах, графиках; решать несложные практические расчетные задачи: решать задачи. связанные  $\mathbf{c}$ отношением. пропорциональностью величин, дробями, процентами; Осуществлять практические расчеты по формулам, составлять несложные формулы, выражающие зависимости между величинами.

Владеть: приемами преобразований арифметических и алгебраических уравнений, правилом решения уравнения, неравенств и их систем; навыками построения чтения графиков функций; навыками лействий  $\overline{M}$  $\mathbf{c}$ геометрическими фигурами, координатами  $\boldsymbol{\mathit{H}}$ векторами; навыками проведения доказательных рассуждений, приемами решения несложных практических расчётных задач; приемами описания реальных ситуаций на языке геометрии.

В таблице 3 представим примерное учебно-тематическое планирование курса по выбору «ОГЭ по математике на 5» в компьютерной среде GeoGebra. Таблица 3

Учебно - тематическое планирование лабораторного практикума в рамках обобщающего повторения школьного курса алгебры в 9 классе с использованием анимационных возможностей компьютерной системы GeoGebra.

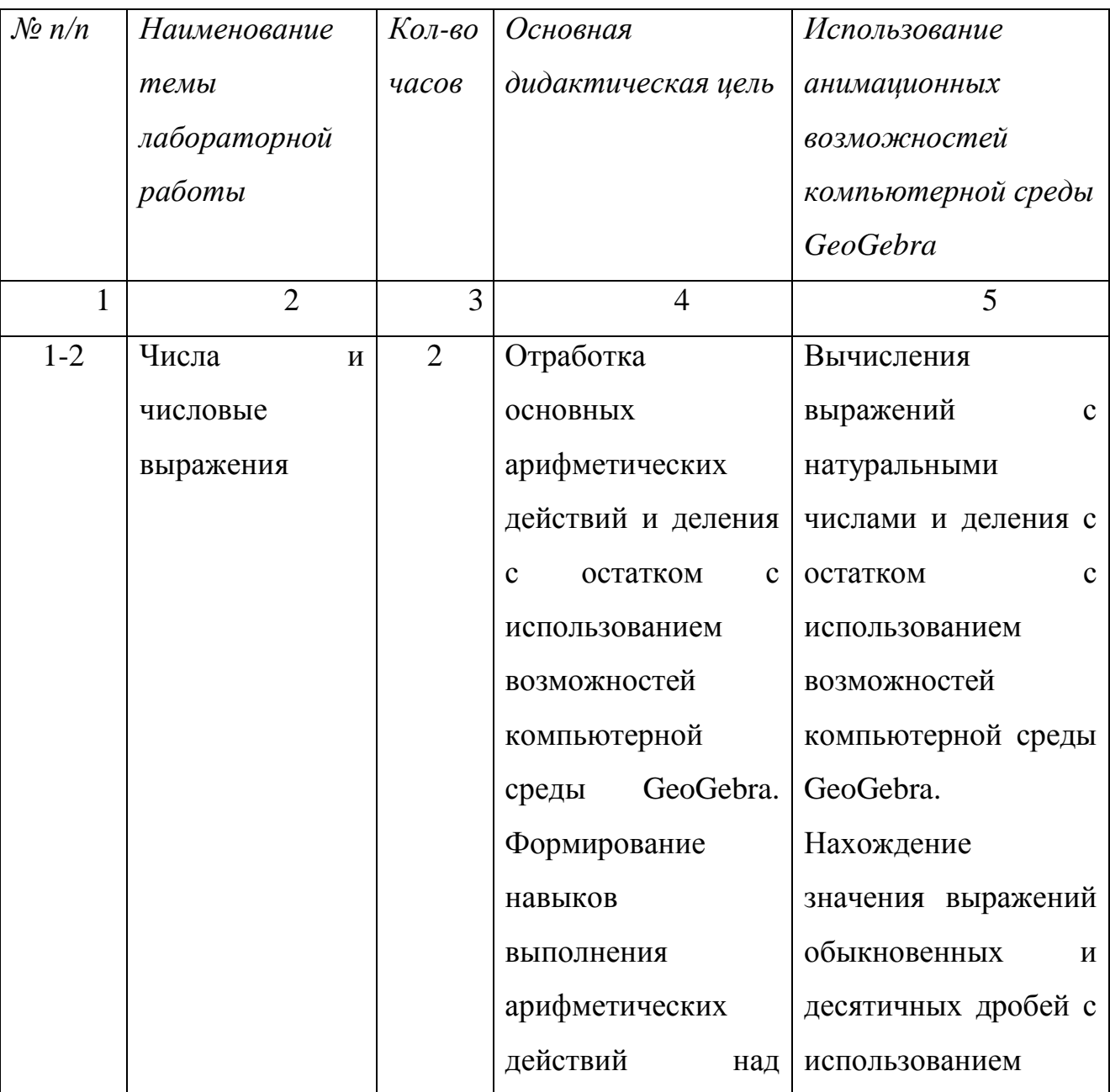

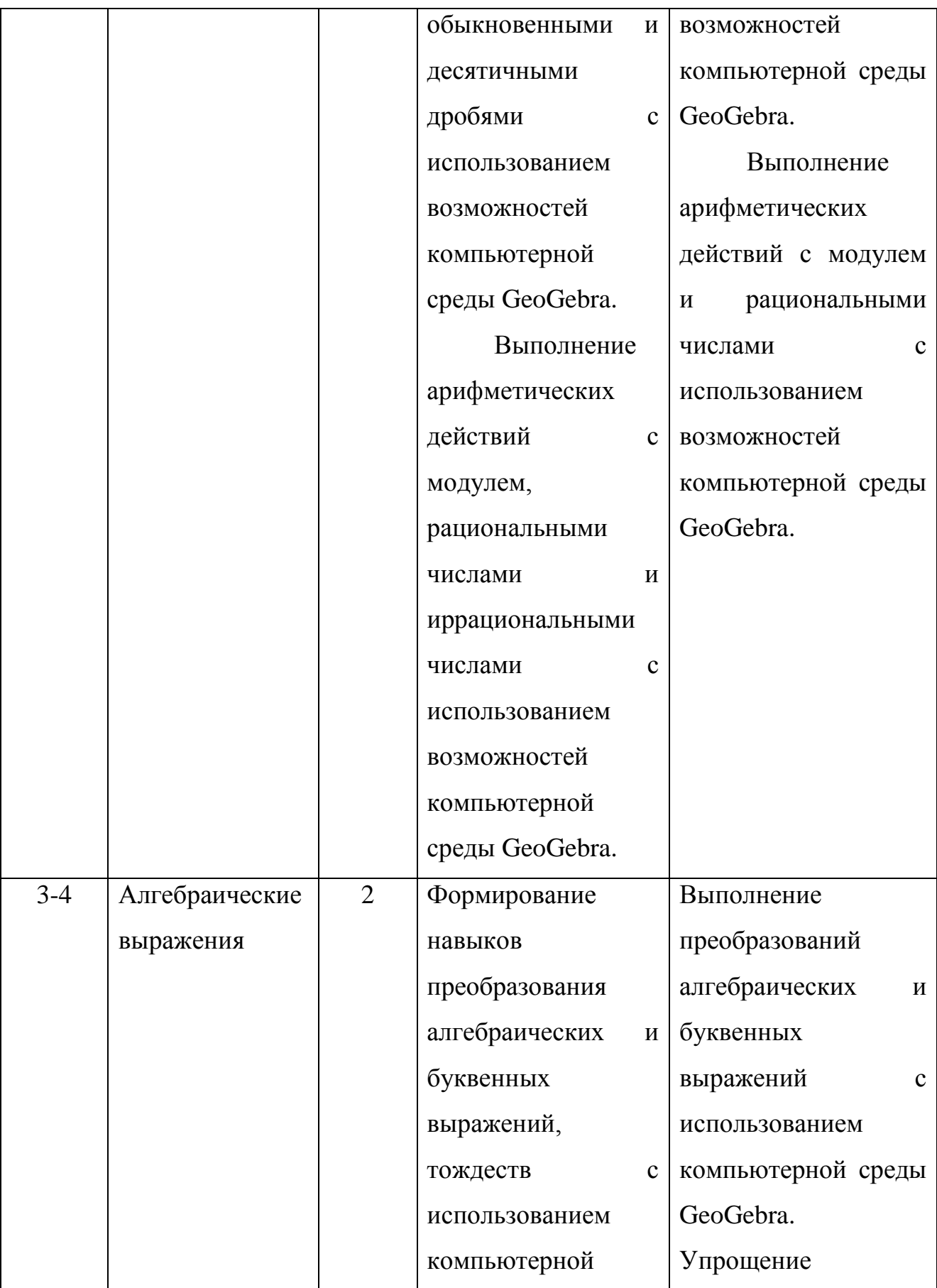

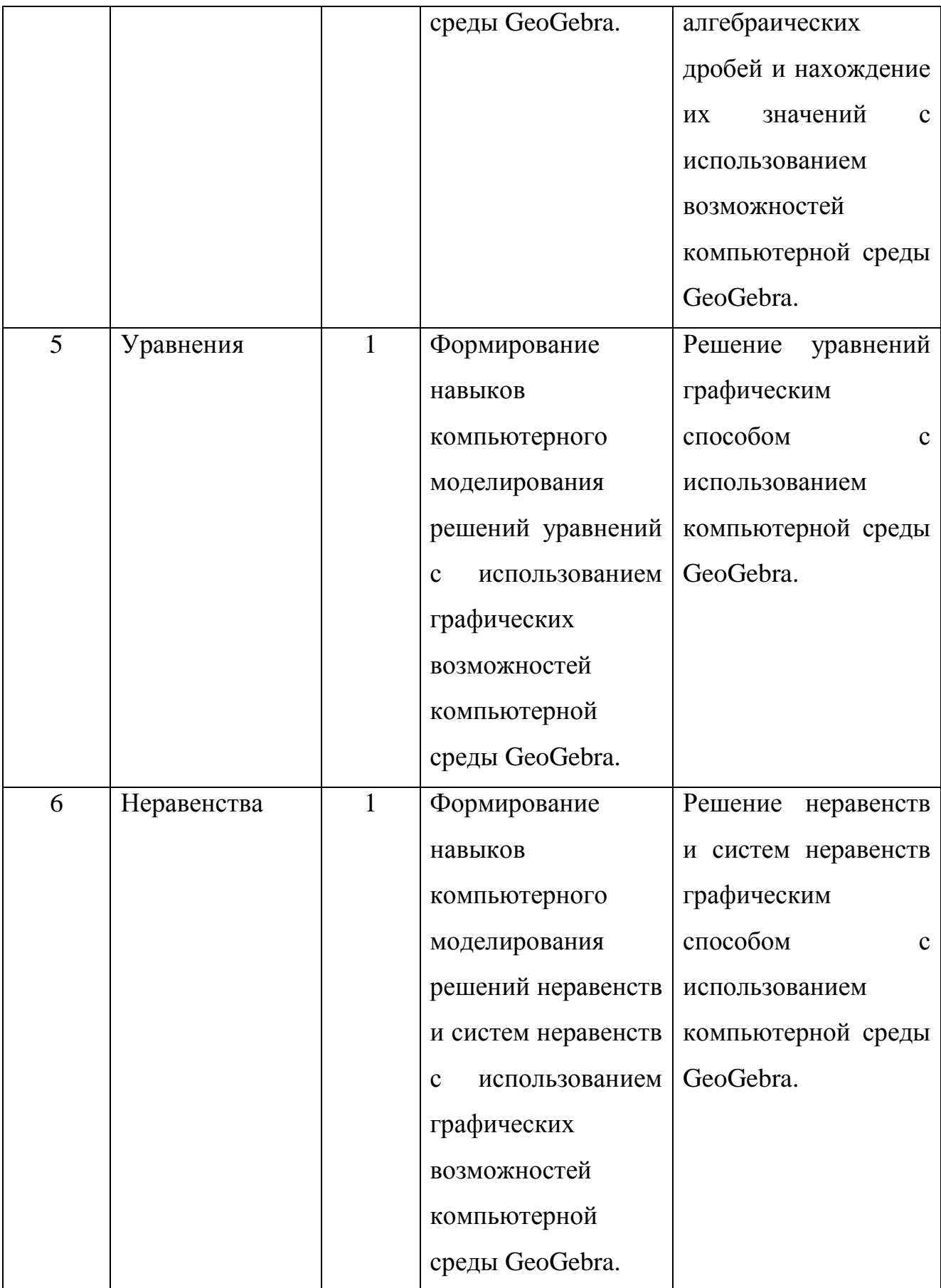

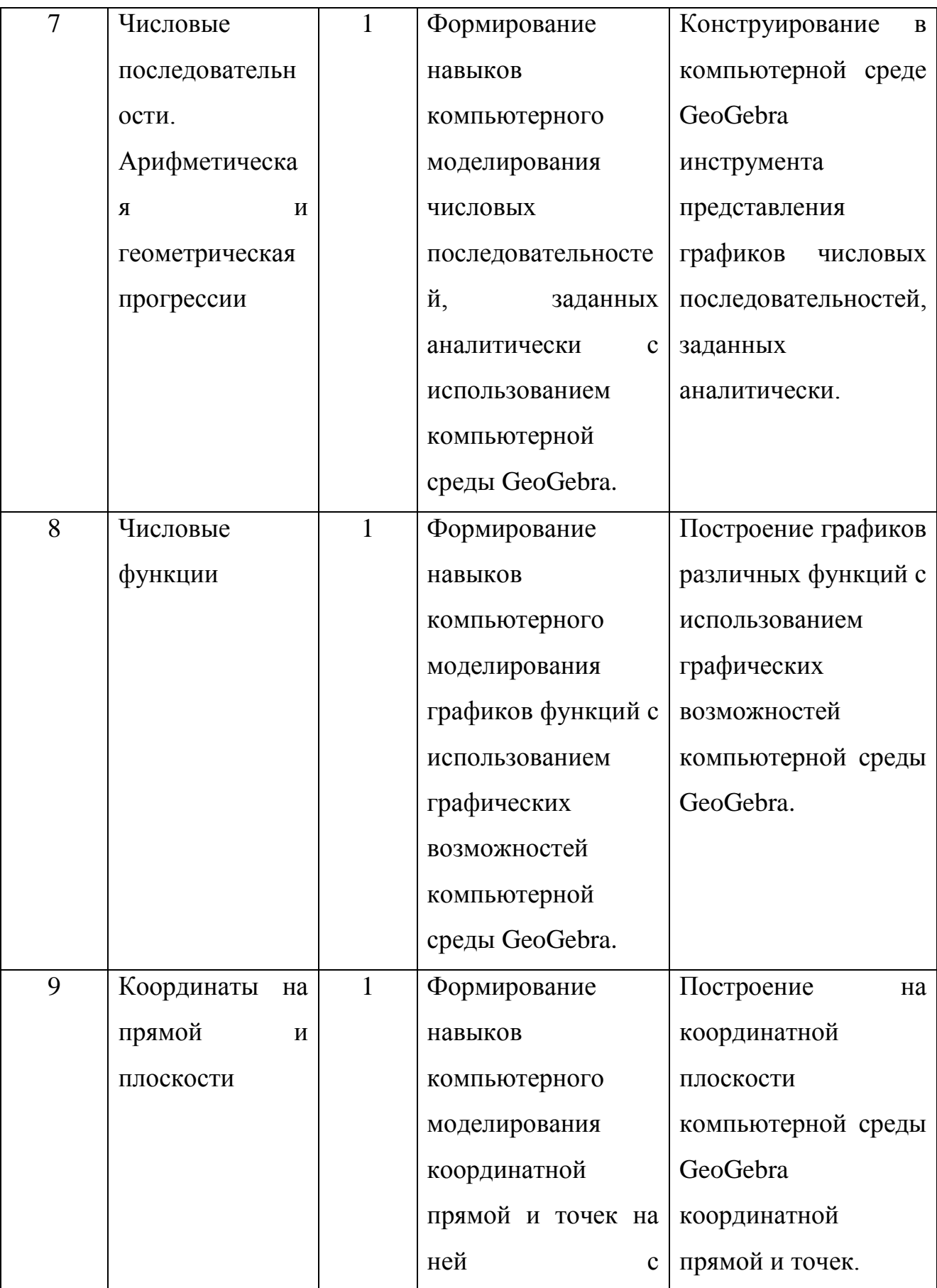

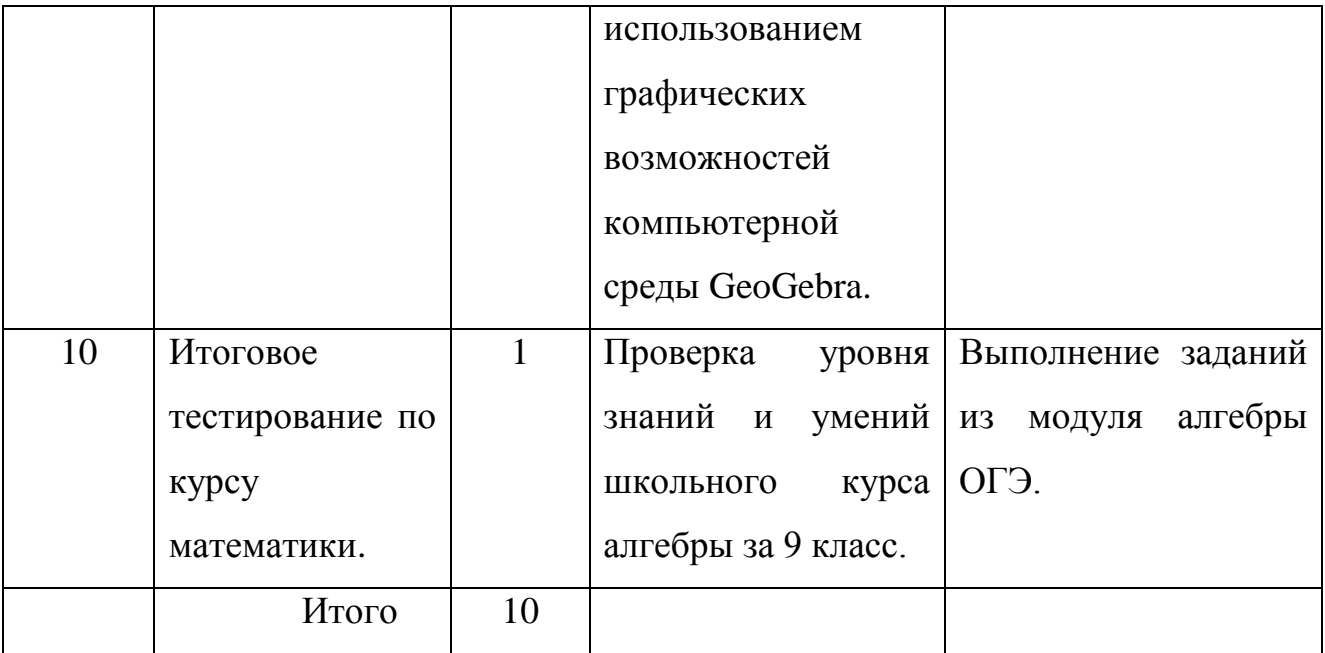

Содержание лабораторного практикума:

Тема 1. Числа и числовые выражения *(2 часа).*

Натуральные числа. Арифметические действия над числами. Признаки делимости на 2, 3, 5, 9, 10. Деление с остатком. Обыкновенные и десятичные дроби. Правильные и неправильные дроби. Арифметические действия с дробями. Свойства модуля числа. Арифметические действия над рациональными числами. Арифметические действия над иррациональными числами.

Тема 2. Алгебраические выражения *(2 часа)*.

Буквенные выражения. Понятие алгебраического выражения. Арифметические действия с алгебраическими выражениями. Тождество. Преобразование тождеств. Понятие алгебраической дроби, основное свойство алгебраической дроби. Арифметические действия с алгебраическими дробями.

Тема 3. Уравнения *(1 час)*.
Понятие линейного уравнения. Понятие квадратного уравнения. Понятие рационального уравнения. Способы решения уравнений. Система уравнений. Решение системы уравнений.

Тема 4. Неравенства *(1 час)*.

Числовые неравенства. Линейные неравенства. Квадратные неравенства. Способы решения неравенств. Системы неравенств. Способы решения систем неравенств.

Тема 5. Числовые последовательности. Арифметическая и геометрическая прогрессии *(1 час)*.

Понятие числовой последовательности. Арифметическая прогрессия. Формула n – го члена арифметической прогрессии. Формула суммы n – ых членов арифметической прогрессии. Геометрическая прогрессия. Формула n – го члена геометрической прогрессии. Формула суммы n – ых членов геометрической прогрессии.

Тема 6. Числовые функции *(1 час)*.

Понятие числовой функции. Свойства числовой функции. Графики функций. Преобразования графиков функций.

Тема 7. Координаты на прямой и плоскости *(1 час)*.

Координатная прямая. Изображение чисел точками координатной прямой.

#### *Итоговое тестирование по курсу математики.*

#### **Лабораторная работа № 1**

#### **Числа и числовые выражения**

*Цель работы:* Отработка основных арифметических действий и деления с остатком с использованием возможностей компьютерной среды GeoGebra. Формирование навыков выполнения арифметических действий над обыкновенными и десятичными дробями с использованием возможностей компьютерной среды GeoGebra.

> *Этапы выполнения лабораторной работы 1 этап – ориентировочный*

Ответьте на вопросы:

1. Какие числа называются натуральными?

2. Сформулируйте алгоритм перевода неправильной дроби в смешанное число.

3. Сформулируйте признаки делимости на 3? На 5? На 9? На 10? Закончите утверждение:

 Если числитель обыкновенной дроби меньше знаменателя, то такая дробь является …, если числитель больше или равен знаменателю, то данная дробь является …;

 Чтобы сложить или вычесть дроби с одинаковым знаменателем надо …;

 Чтобы сложить или вычесть дроби с разными знаменателями надо …;

 При умножении обыкновенных дробей необходимо …;

Чтобы разделить одну обыкновенную дробь надо …;

При сложении десятичных дробей …;

При вычитании десятичных дробей …;

 Чтобы умножить одну десятичную дробь на другую необходимо …;

 Чтобы умножить одну десятичную дробь на другую необходимо ….

Вначале занятия происходит знакомство с компьютерной средой GeoGebra, с интерфейсом, инструментами и возможностями программы.

Далее установка на работу.

Для того, чтобы записать неправильную дробь в виде смешанного числа (выделить целую часть), нам необходимо знать величину неполного частного и остаток. В качестве самоконтроля мы будем использовать тренажер Деление с остатком [Ларин, 2018].

Вторую часть занятия мы посвятим выполнению вычислений. В качестве средства для самопроверки будем использовать динамическую среду GeoGebra.

# *2 этап – конструкторский*

Задание 1. На координатной прямой были отмечены точки *A, B, C* и *D* (рис.2)*.*

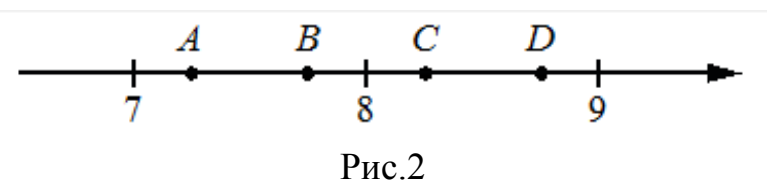

Одна из них соответствует числу 7  $\frac{58}{5}$ . Какая это точка? (рис. 3)

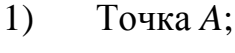

2) Точка *B*;

3) Точка *C*;

4) Точка *D.*

Деление с остатком а на b.

 $h = 7$  $a=58$ 

Найдите целое  $q$  и остаток  $r$  так, чтобы  $a = b \cdot q + r$ , где  $0 \le r < |b|$ .

Подберите д

чтобы выпполнялось неравенство 0≤r<|b|:

 $0 \leq 2 \leq 7$  $q = 8$ 

Ответ: a=b (8)+2

## Рис. 3

Таким образом, мы из полученных данных можем составить смешанное число равное 7  $8\frac{2}{7}$ . По рисунку 2 видно, что данному числу соответствует точка С.

Задание 2. Найдите значение выражения.

В данном задании необходимо указать ответ на рабочем поле GeoGebra, используя символы справа. После выполнения задания, учащиеся осуществляют самопроверку, открыв скрытые рядом ответы (рис. 4).

#### Найдите значения выражений

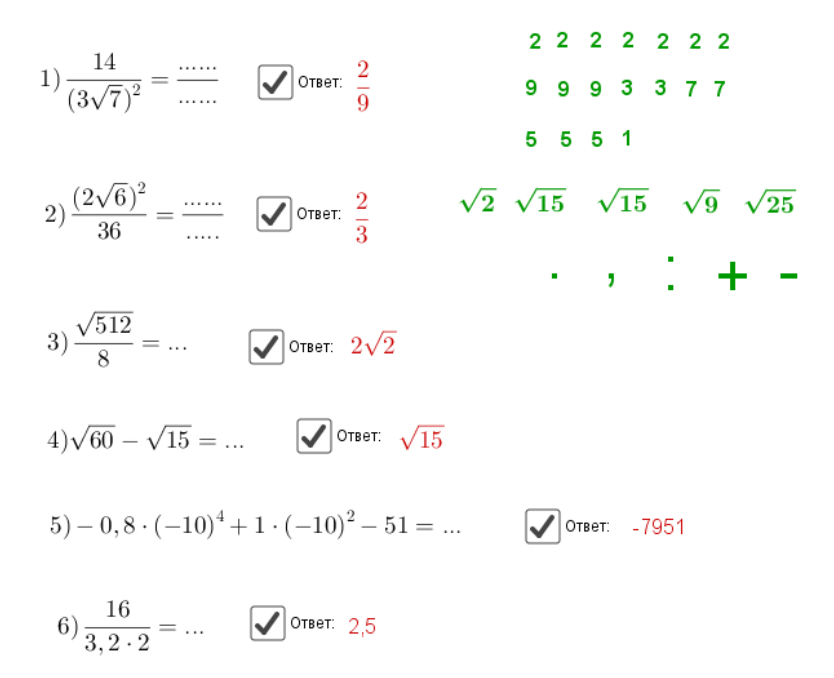

Вместо многоточий укажите получившийся ответ, используя символы справа.

Рис. 4 Задание 3. Найдите значение выражения 4 15 25  $\frac{4}{2} + \frac{15}{4}$ .

Сначала учащиеся выполняют задание в тетради. Далее с помощью компьютера выполняют самопроверку. Для этого требуется открыть файл «Сложение и вычитание обыкновенных дробей» и, следуя алгоритму, выполнить в программе GeoGebra порядок действий и сверить свой ответ с получившимся (рис. 5).

#### Сложение и вычитание обыкновенных дробей

 $\frac{4}{25} + \frac{15}{4} = \frac{4*4}{25*4} + \frac{15*25}{4*25} = \frac{16}{100} + \frac{375}{100} = \frac{391}{100}$ 

1) Введите числитель а и знаминатель b для первой дроби, числитель d и знаменатель с для

2) Определите общий знаменатель для данных дробей,

введите r1 - дополнительный множитель для первой дроби.

3) Сократите дробь, если это необходимо, разделив числитель е

и знаминатель b1 последней дроби на одно и то же число.

4) Свертье получившийся ответ с вашим ответом.

## Рис. 5

Далее для отработки навыка предлагается решить аналогичное задание.

Найдите значение выражения 5 8 4  $\frac{9}{1} + \frac{8}{7}$ .

Задание 4. Найдите значение выражения:

1) 
$$
(1\frac{5}{6} + \frac{3}{5}) \cdot 24
$$
; 2)  $1\frac{1}{12} \cdot (1\frac{13}{18} - 2\frac{5}{9})$ ; 3)  $\frac{1,5}{1 + \frac{1}{5}}$ ; 4)  $\frac{1}{\frac{1}{18} - \frac{1}{21}}$ .

Учащиеся открывают файл под названием «Операции над обыкновенными и десятичными дробями» (рис. 6).

Найдите значение выражения

$$
1)(1\frac{5}{6} + \frac{3}{5}) \cdot 24 = \Box
$$
  

$$
2)1\frac{1}{12} : (1\frac{13}{18} - 2\frac{5}{9}) = \Box
$$
  

$$
3)\frac{1,5}{1+\frac{1}{5}} = \Box
$$
  

$$
4)\frac{1}{\frac{1}{18} - \frac{1}{21}} = \Box
$$
  
OTBET:

Рис. 6

r2 - дополнительный множитель для второй дроби;

Выполняют задание письменно в тетради, затем сверяют свои ответы с ответами на рабочем поле среды GeoGebra, щелкнув на флажок (рис. 7).

Найдите значение выражения

1) 
$$
(1\frac{5}{6} + \frac{3}{5}) \cdot 24 =
$$
  $\sqrt{2}$  or  $58\frac{2}{5} = 58, 4$   
\n2)  $1\frac{1}{12} \cdot (1\frac{13}{18} - 2\frac{5}{9}) =$   $\sqrt{2}$  or  $\frac{13}{10} = 1, 3$   
\n3)  $\frac{1, 5}{1 + \frac{1}{5}} =$   $\sqrt{2}$  or  $\frac{5}{4} = 1, 25$   
\n4)  $\frac{1}{\frac{1}{18} - \frac{1}{21}} =$   $\sqrt{2}$  or  $\frac{5}{126}$  126

Рис. 7

Задание 5. Найдите значение выражений:

1) 
$$
\frac{27}{3 \cdot 4,5}
$$
; 2)  $\frac{11}{4,4 \cdot 2,5}$ ; 3)  $\frac{9}{4,5 \cdot 2,5}$ .

Для выполнения данного заданий учащимся необходимо открыть файл под названием «Операции на десятичными дробями» и следовать следующей инструкции:

1) Введите значение числителя а и значения b и c для знаменателя;

2) Отдельно в пункте 2) выполните умножение коэффициентов b и c,

используя арсенал цифр;

3) Полученное во втором пункте число d, подставьте в 1) пункт, используя

строку ввода;

## 4) Сравните полученный результат с ответом (рис. 8).

|                                                   |                 | Найдите значение выражения:                                                             |                                                                                                    |  |             |  |  |  |  |  |
|---------------------------------------------------|-----------------|-----------------------------------------------------------------------------------------|----------------------------------------------------------------------------------------------------|--|-------------|--|--|--|--|--|
|                                                   |                 | 1) $\frac{27}{3\cdot 4,5}$ ; 2) $\frac{11}{4,4\cdot 2,5}$ ; 3) $\frac{9}{4,5\cdot 2,5}$ |                                                                                                    |  |             |  |  |  |  |  |
| 1) $\frac{11}{4.4 \cdot 2.5} = \frac{11}{11} = 1$ |                 |                                                                                         | 1) Введите значение числителя а и значения b и с для знаменателя;<br>2) Отдельно в пункте 2) выполните умножение коэффициентов b и c,<br>используя арсенал цифр;<br>3) Полученное во втором пункте число d, подставьте в 1) пункт, используя<br>строку ввода;<br>4) Сравните полученный результат с ответом. |  |             |  |  |  |  |  |
|                                                   | 4.4             |                                                                                         |                                                                                                    |  |             |  |  |  |  |  |
| 2)                                                | $\times$<br>2.5 |                                                                                         |                                                                                                    |  | 3 4 5 6 7 9 |  |  |  |  |  |
|                                                   |                 |                                                                                         |                                                                                                    |  | 3 4 5 6 7 9 |  |  |  |  |  |
|                                                   | 220             |                                                                                         |                                                                                                    |  |             |  |  |  |  |  |
| $\div$                                            | 88              |                                                                                         | 1 2 3 4 5 6 7 8 9<br>0 1 2 3 4 5 6 7 8 9                                                                                                    |  |             |  |  |  |  |  |
|                                                   |                 |                                                                                         |                                                                                                    |  |             |  |  |  |  |  |
|                                                   | 110 0           |                                                                                         |                                                                                                    |  |             |  |  |  |  |  |

Рис. 8

*3 этап – заключительный*

Подведение итогов. Презентация результатов.

## **Лабораторная работа № 2**

### **Числа и числовые выражения**

*Цель работы:* Выполнение арифметических действий с модулем, рациональными и иррациональными числами с использованием возможностей компьютерной среды GeoGebra.

*Этапы выполнения лабораторной работы*

*1 этап – ориентировочный*

Ответьте на вопросы:

- 1. Какие числа называются рациональными?
- 2. Какую прямую называют координатной?
- 3. Что называют модулем?
- 4. Какие числа называют иррациональными?

5. Сформулируйте основные правила при выполнении арифметический действий с корнями.

Далее установка на работу:

- 1. Зайти в папку с названием «Занятие 2. Числа и числовые выражения», в данной папке открыть файл под названием «Нахождение числа на координатной прямой». Выполнить задания, в процессе осуществляя самопроверку.
- 2. В папке «Занятие 2. Числа и числовые выражения» открыть файл под названием «Решение заданий по теме Рациональные числа». Выполнить задания, осуществляя самопроверку.
- 3. В папке «Занятие 2. Числа и числовые выражения» открыть файл под названием «Иррациональные числа». Выполнить задания, осуществляя самопроверку.
- 4. В папке «Занятие 2. Числа и числовые выражения» открыть файл под названием «Квадратный корень». Выполнить задания, осуществляя самопроверку.

### *2 этап – конструкторский*

Задание 1. Одно из чисел  $\sqrt{40}, \sqrt{46}, \sqrt{53}, \sqrt{58}$  отмечено на прямой точкой А. Какое это число?

При выполнении задания учащиеся следуют инструкции по выполнению: «Используя строку ввода, введите значения коэффициентов a, b, c которые являются квадратами данных на числовой прямой чисел» (рис. 9).

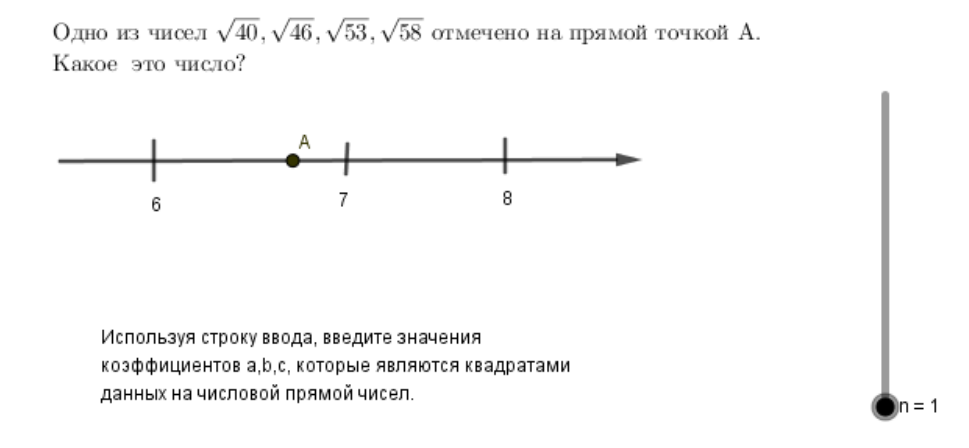

Рис. 9

Далее выбирают вариант ответа, который считают правильным и сравнивают свой ответ с эталоном (рис. 10).

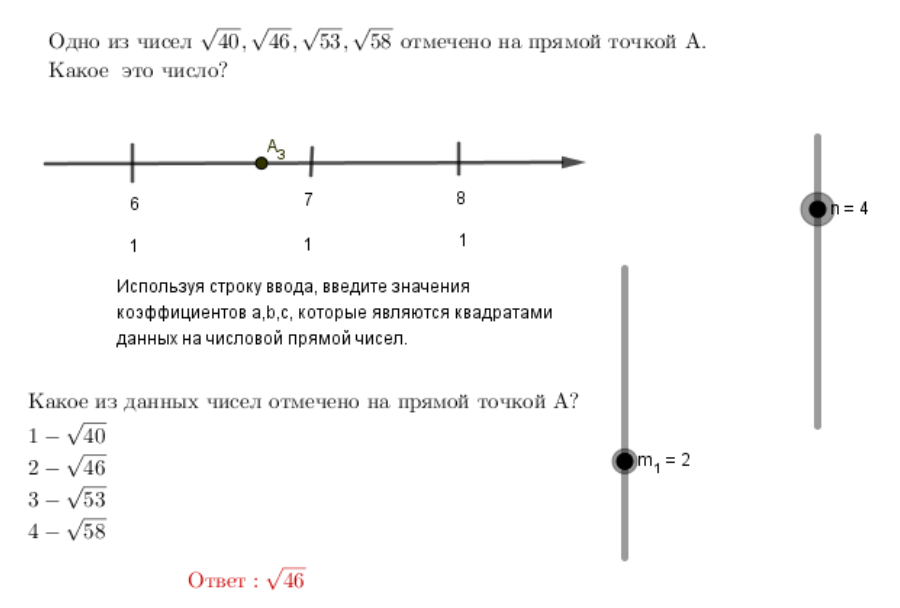

Рис.10

Во время выполнения второго задания, учащимся рекомендуется выбирать верный вариант ответа с помощью инструмента «Ползунок» и сравнивать свой ответ на каждом этапе с эталоном.

Задание 2.

1) На координатной прямой отмечено число. Какое из утверждений для этого числа является верным (рис. 11)?

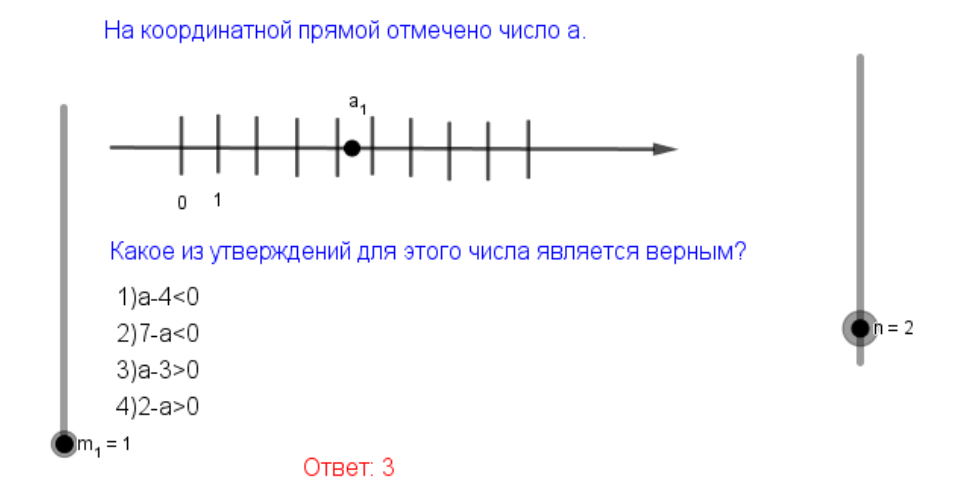

Рис. 11

2) Одно из чисел 9  $\frac{14}{1}$ 9  $\frac{13}{2}$ 9  $\frac{11}{1}$ 9  $\frac{5}{3}, \frac{11}{3}, \frac{13}{3}, \frac{14}{3}$  отмечено на прямой точкой. Какое это число

(рис. 12)?

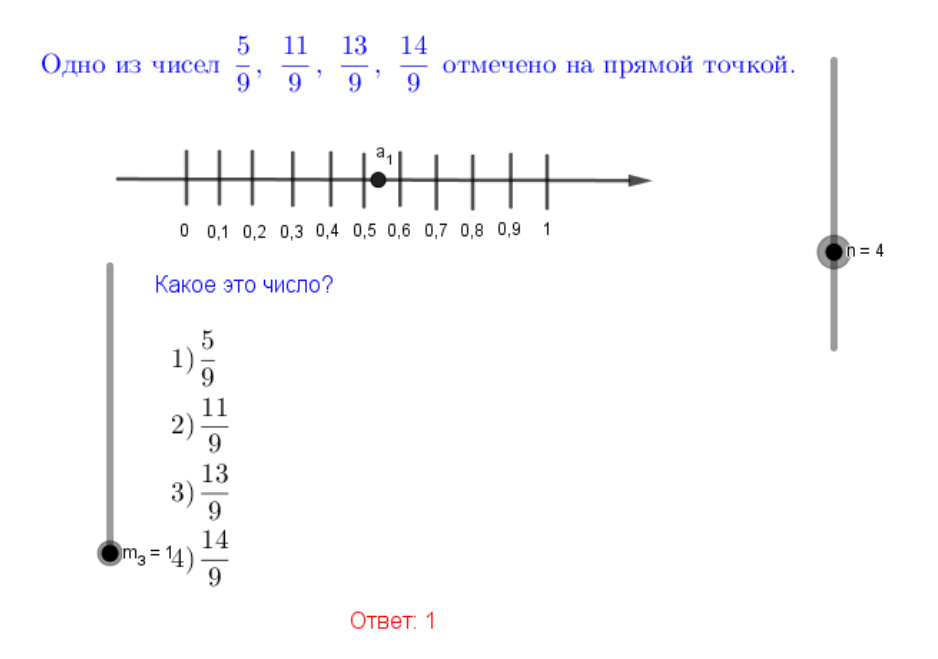

Рис. 12

3) На координатной прямой точки А, B, C и D соответствуют числам 0,0137; 0,103; 0,03; 0,021. Какой точке соответствует число 0,03 (рис. 13)?

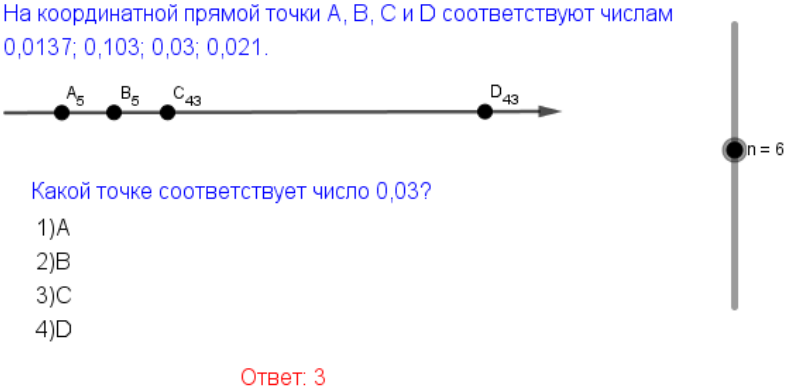

Рис. 13

Работа с файлом «Иррациональные числа».

Учащимся необходимо выполнить задание и осуществить самопроверку. Для того, чтобы увидеть правильный ответ, надо нажать на флажок на рабочем поле.

Задание 1. Значение какого из данных ниже выражений является иррациональным числом (рис. 14)?

> Значение какого из данных ниже выражений является иррациональным числом?

1)
$$
\sqrt{18} \cdot \sqrt{8}
$$
  
\n2)( $\sqrt{22} - \sqrt{7}$ )  $\cdot (\sqrt{22} + \sqrt{7})$   
\n3) $\frac{\sqrt{44}}{\sqrt{11}}$   
\n4) $\sqrt{8} - 4\sqrt{2}$   
\n7  
\n0  
\n0  
\n1  
\n0  
\n6  
\n1  
\n4

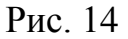

 $n = 1$ 

Задание 2. Какое из данных ниже чисел является значением выражения  $\overline{5 \cdot 18} \cdot \sqrt{30}$  (рис. 15)?

Какое из данных ниже чисел является значением выражения  $\sqrt{5.18} \cdot \sqrt{30}$ ?  $1)30\sqrt{15}$  $2)30\sqrt{3}$ 3)90

 $n = 4$ 

Ответ:  $\overline{2}$ 

 $4)30\sqrt{6}$ 

Рис. 15

Работа с файлом «Квадратный корень».

Учащимся необходимо выполнить задание и осуществить самопроверку, нажав на флажки и сравнить свой ответ с ответом на рабочем поле среды GeoGebra.

Задание. Найдите значение выражения (рис. 16):

$$
1) \frac{\sqrt{486}}{9} =
$$
  
\n
$$
2) \sqrt{9^4} =
$$
  
\n
$$
3) \sqrt{60} - \sqrt{15} =
$$
  
\n
$$
4) \sqrt{45} + \sqrt{20} =
$$
  
\n
$$
5) (\sqrt{5} - 3) (\sqrt{5} + 3) =
$$

1) Найдите значение выражения:

2) Осуществите самопроверку, нажмите на флажок рядом

с примером и сравните свой ответ с верным.

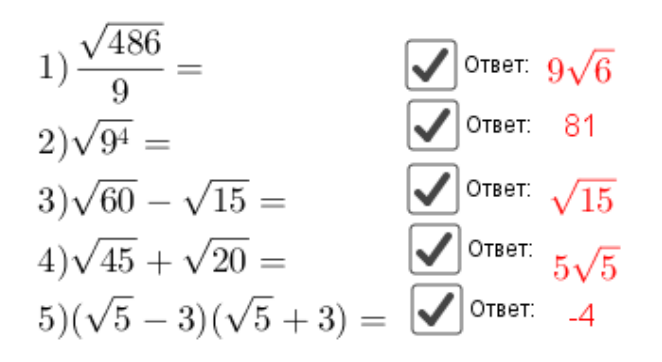

#### Рис. 16

*3 этап – заключительный*

Подведение итогов. Обсуждение того, что получилось в работе,

что нет. Какой из тренажеров оказался полезен, какой не оказал пользы и почему.

# **Лабораторная работа №3-4**

#### **Алгебраические выражения**

*Цель работы:* Формирование навыков преобразования алгебраических и буквенных выражений, тождеств с использованием компьютерной среды GeoGebra.

*Этапы выполнения лабораторной работы*

*1 этап – ориентировочный*

Закончите предложение:

1) Буквенные выражения – это выражения, в которых …

2) Алгебраические выражения – это выражения, в которых …

3) Квадрат суммы равен …

- 4) Квадрат разности равен …
- 5) Разность квадратов равна …

Далее учитель дает установку на работу. Учащимся необходимо зайти в папку «Занятие 3-4. Алгебраические выражения». На первом уроке учащиеся будут работать с файлом «Нахождение значения выражений», на втором уроке с файлом «Значение алгебраических выражений».

### *2 этап – конструкторский*

1 урок. Работа с файлом «Нахождение значения выражений».

От учащихся требуется выполнить задание и сравнить получившиеся ответы с эталоном, нажав на флажки на рабочем поле.

Задание. Найдите значение алгебраических выражений. Сравните свой ответ с эталоном (рис. 17).

$$
(2+c)^{2} - c(c-4) \text{ npu } c = -\frac{1}{8};
$$
\n
$$
(a+3)^{2} - 2a(3-4a) \text{ npu } a = -\frac{1}{3};
$$
\n
$$
(6-c)^{2} - c(c+3) \text{ npu } c = -\frac{1}{15};
$$
\n
$$
\frac{\dot{a} - 7\tilde{o}}{\dot{a}} \cdot \frac{\dot{a}\tilde{o} - 7\tilde{o}^{2}}{\dot{a}} \text{ npu } a = -6, x = 10;
$$
\n
$$
2b + \frac{5a - 2b^{2}}{b} \text{ npu } a = 6, b = -60.
$$

Найдите значение алгебраических выражений. Сравните свой ответ с эталоном.

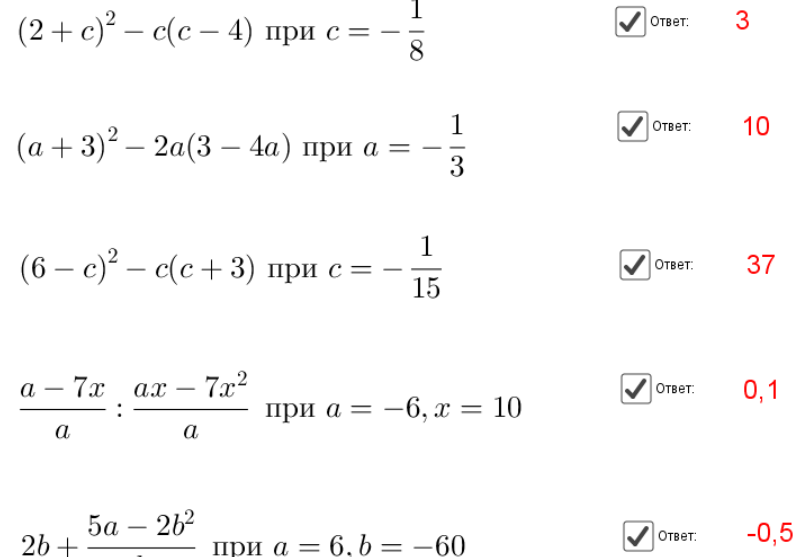

$$
b \qquad b
$$

Рис. 17

2 урок. Работа с файлом «Значение алгебраических выражений».

От учащихся требуется выполнить задание и сравнить получившиеся ответы с эталоном, нажав на флажки на рабочем поле.

Задание 1. Найдите значение данных выражений и сравните свой ответ с эталоном (рис. 18).

$$
\frac{xy + y^2}{32x} \cdot \frac{8x}{x + y} \text{ при } x = -7, y = 6,8;
$$
  

$$
\frac{4a}{a + b} \cdot \frac{ab + b^2}{16a} \text{ при } a = 9,2, b = 18;
$$
  

$$
\frac{8}{x} - \frac{9}{5x} \text{ при } x = 0,4;
$$
  

$$
\frac{1}{x} - \frac{x + 6y}{6xy} \text{ при } x = \sqrt{32}, y = \frac{1}{9};
$$
  

$$
\frac{16}{4a - a^2} - \frac{4}{a} \text{ при } a = -12;
$$
  

$$
28ab + (2a - 7b)^2 \text{ при } a = \sqrt{15}, b = \sqrt{8};
$$

$$
\frac{a^2 - 81}{2a^2 - 18a} \text{ mph } a = -0,1;
$$
  

$$
(\frac{1}{5a} + \frac{1}{7a}) \cdot \frac{a^2}{4} \text{ mph } a = 7,7.
$$

Найдите значения данных выражений и сравните свой ответ с эталоном

$$
\frac{xy + y^2}{32x} \cdot \frac{8x}{x + y} \text{ при } x = -7, y = 6, 8
$$
\n
$$
\frac{4a}{a + b} \cdot \frac{ab + b^2}{16a} \text{ при } a = 9, 2, b = 18
$$
\n
$$
\frac{8}{x} - \frac{9}{5x} \text{ при } x = 0, 4
$$
\n
$$
\frac{1}{x} - \frac{x + 6y}{6xy} \text{ при } x = \sqrt{32}, y = \frac{1}{9}
$$
\n
$$
\frac{16}{4a - a^2} - \frac{4}{a} \text{ при } a = -12
$$
\n
$$
\frac{28ab + (2a - 7b)^2 \text{ при } a = \sqrt{15}, b = \sqrt{8}
$$
\n
$$
\frac{a^2 - 81}{2a^2 - 18a} \text{ при } a = -0, 1
$$
\n
$$
\frac{1}{\left(\frac{1}{5a} + \frac{1}{7a}\right)} \cdot \frac{a^2}{4} \text{ при } a = 7, 7
$$
\n
$$
\frac{a}{\sqrt{6\pi}} = \frac{a}{5}, \frac{a}{\sqrt{6\pi}} = \frac{1}{2}, \frac{a}{\sqrt{6\pi}} = \frac{1}{2}, \frac{a}{\sqrt{6}} = \frac{1}{2}, \frac{a}{\sqrt{6}} = \frac{1}{2}, \frac{
$$

#### Рис. 18

 $\sqrt{\phantom{a}}$  Otbet: 0,66

Задание 2. При выполнении задания необходимо установить соответствия, используя инструмент «Отрезок». Прежде, чем учащиеся начнут расставлять соответствия, необходимо сначала найти значения данных выражений. После выполнения задания, учащиеся могут осуществить самопроверку (рис. 19).

### Используя инструмент ОТРЕЗОК, установите соответствие между выражениями и ответами

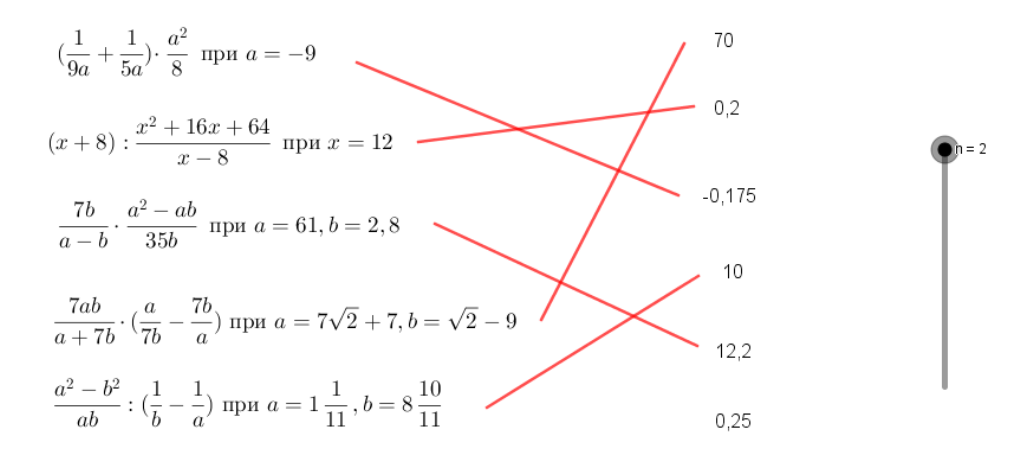

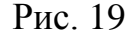

#### *3 этап – заключительный*

Подведение итогов. Обсуждение плюсов и минусов использования тренажеров для отработки навыков решения задач.

# **Лабораторная работа №5 Уравнения**

*Цель работы:* Формирование навыков компьютерного моделирования решений уравнений с использованием графических возможностей компьютерной среды GeoGebra.

> *Этапы выполнения лабораторной работы 1 этап – ориентировочный*

Вначале занятия целесообразно вспомнить виды уравнений. Способы решений каждого вида уравнений. Формулы нахождения дискриминанта квадратного уравнения, корней уравнения.

Далее учитель сообщает установку на урок. Для работы необходимо зайти в папку «Занятие 5. Уравнения». Урок разбит на два этапа. На первом этапе происходит отработка навыка решения линейных уравнений, на втором этапе квадратных уравнений.

### *2 этап – конструкторский*

В каждом из заданий необходимо решить уравнения, тренажер в среде GeoGebra выступает средством для самопроверки. Следуя инструкции, учащиеся смогут проверить правильность своего ответа.

Задание 1. Решите уравнение (рис. 20).

1) Введите коэффициенты k, b, k<sub>1</sub>, b<sub>1</sub> линейного уравнения. 2) Сравните свой ответ с правильным ответом

$$
3^{*}x+3=5^{*}x+0
$$

OTBeT: $x = 1.5$ 

Решите уравнение:

1)  $3x + 3 = 5x$ 2)  $6x + 1 = -4x$ 3)  $x + 3 = -9x$ 4)  $8 + 7x = 9x + 4$  $5) - 5 + 9x = 10x + 4$ 6)  $4(x-8) = -5$ 7)  $5(x+4) = -9$ 

Рис. 20

Для того, чтобы проверить правильность решения, необходимо ввести коэффициенты k, b, k<sub>1</sub>, b<sub>1</sub> линейного уравнения и сравнить свой ответ с правильным ответом.

Задание 2. Решите уравнение (рис. 21).

1) Введите значения коэффициентов а, b, с квадратного уравнения. 2) Сравните свой ответ с верным ответом.

 $1 * x^2 + 3 * x + -10 = 0$ 

Дискриминант: D = 49 Значения корней:

 $x_1 = 2$ 

 $x_2 = -5$ 

Решите уравнения:

1)  $x^2 + 7x = 18$ 2)  $x^2 - 6x = 16$ 3)  $x^2 + 6 = 5x$ 4)  $(x+3)^2 = (x+8)^2$ 5)  $(x+10)^2 = (x-9)^2$ 6)  $(-5x+3)(-x+6) = 0$ 7)  $(5x+2)(-x-4) = 0$ 8)  $5x^10x = 0$  $9)5x^2 - 12x + 7 = 0$ 10)  $x^2 - 8x + 12 = 0$ 

Рис. 21

Для того, чтобы проверить правильность решения, необходимо ввести коэффициенты a, b, c квадратного уравнения и сравнить свой ответ с правильным ответом.

#### *3 этап – заключительный*

Подведение итогов. Представление результатов работы. Выделение плюсов и минусов лабораторного занятия.

# **Лабораторная работа №6 Неравенства**

*Цель работы:* Формирование навыков компьютерного моделирования решений неравенств и систем неравенств с использованием графических возможностей компьютерной среды GeoGebra.

> *Этапы выполнения лабораторной работы 1 этап – ориентировочный*

В начале занятия рекомендуется вспомнить способы решения неравенств, как линейных, так и квадратных.

Далее учитель дает установку на урок. Занятие поделено на два этапа: работа с линейными неравенствами, работа с квадратными неравенствами.

Для выполнения заданий учащимся следует зайти в папку «Занятие 6. Неравенства». В папке находится 4 файла. Все файлы разделены по видам неравенств и знакам, присутствующим в неравенствах.

#### *2 этап – конструкторский*

Задание 1. Укажите решения для данных неравенств (рис. 22).

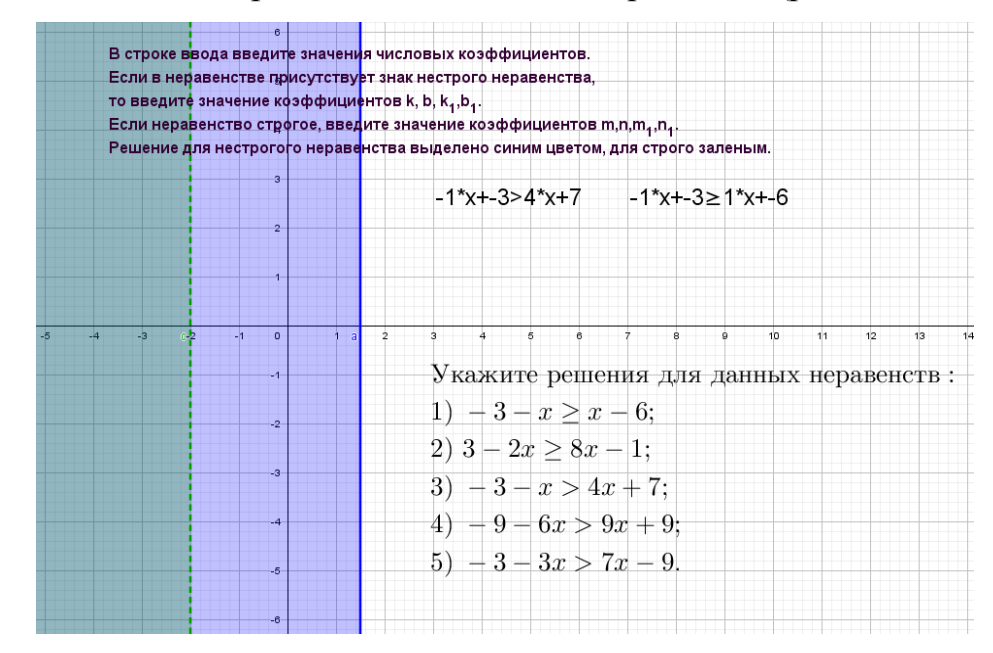

Рис. 22

Для самопроверки необходимо ввести коэффициенты k, b, k<sub>1</sub>, b<sub>1</sub>, используя строку ввода и сравнить свой ответ с получившимся результатом в среде GeoGebra.

Задание 2. Укажите решения для данных неравенств (рис. 23).

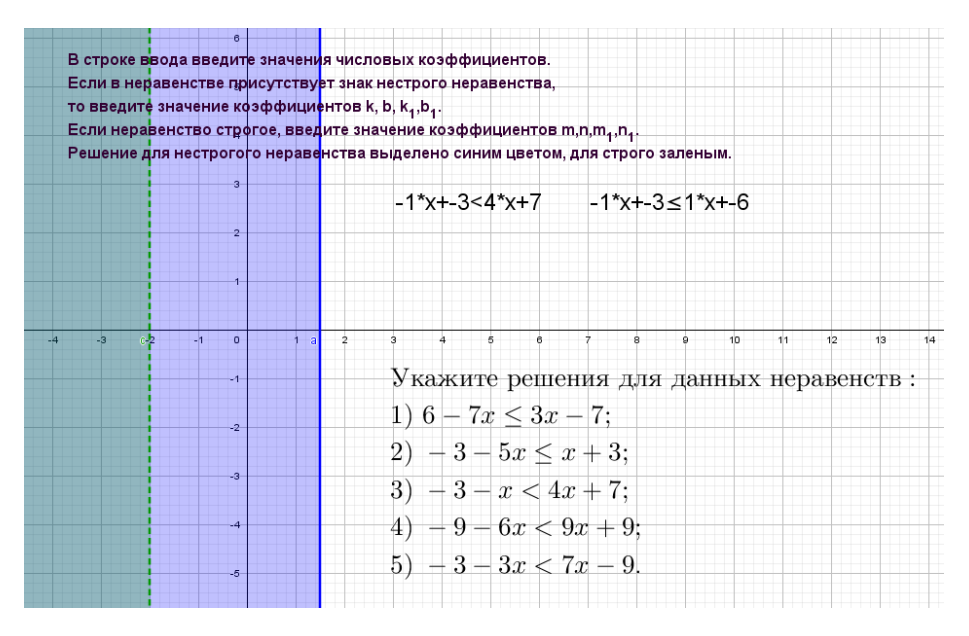

Рис. 23

Для самопроверки, аналогично заданию 1, необходимо ввести коэффициенты k, b,  $k_1$ , b<sub>1</sub>, используя строку ввода и сравнить свой ответ с получившимся результатом в среде GeoGebra.

Задание 3. Укажите решения для данных неравенств (рис. 24).

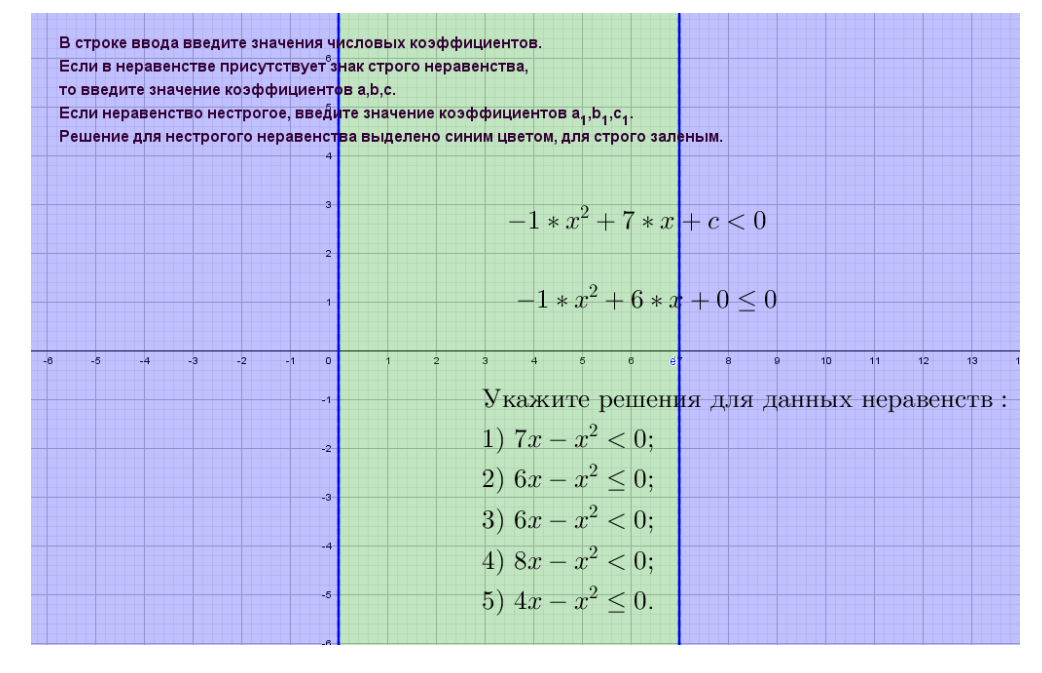

Рис. 24

Для самопроверки необходимо следовать инструкции, ввести коэффициенты a, b, c, a<sub>1</sub>, b<sub>1</sub>, c<sub>1</sub> используя строку ввода и сравнить свой ответ с получившимся результатом в среде GeoGebra.

Задание 4. Укажите решения для данных неравенств (рис. 25).

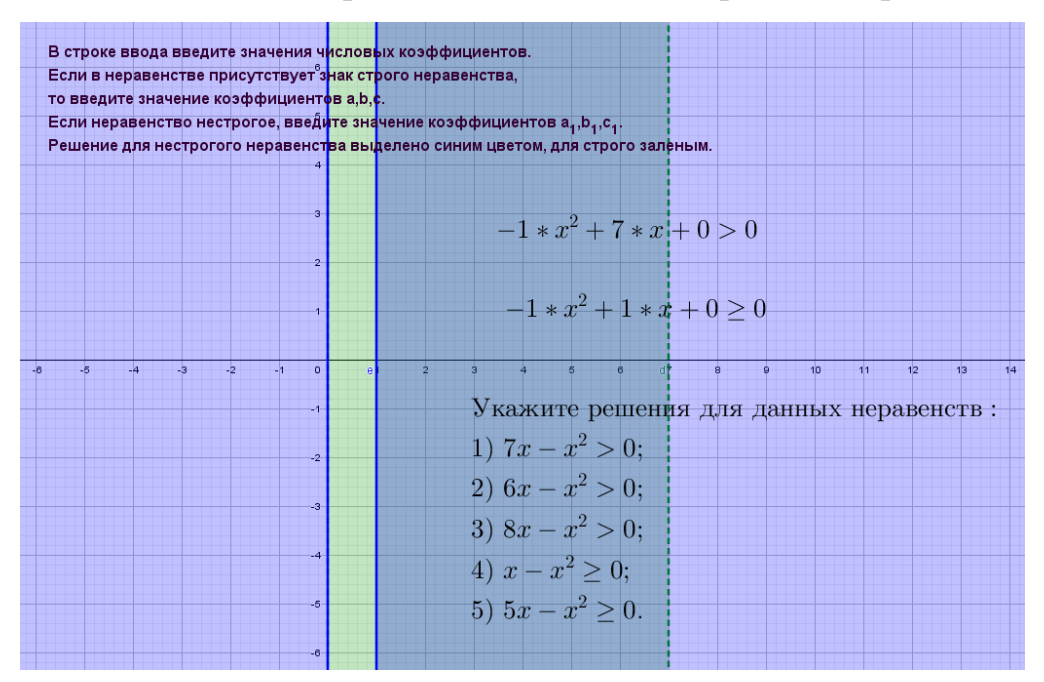

Рис. 25

Для самопроверки необходимо, аналогично заданию 3, следовать инструкции, ввести коэффициенты a, b, c, a<sub>1</sub>, b<sub>1</sub>, c<sub>1</sub> используя строку ввода и сравнить свой ответ с получившимся результатом в среде GeoGebra.

#### *3 этап – заключительный*

Подведение итогов. Представление результатов работы. Выделение плюсов и минусов лабораторного занятия.

#### **Лабораторная работа №7**

# **Числовые последовательности. Арифметическая и геометрическая прогрессии**

*Цель работы:* Формирование навыков компьютерного моделирования числовых последовательностей, заданных аналитически с использованием компьютерной среды GeoGebra.

> *Этапы выполнения лабораторной работы 1 этап – ориентировочный*

Математический диктант:

- Напишите формулу n-го члена арифметической прогрессии;
- Напишите формулу n-го члена геометрической прогрессии;
- Напишите формулу суммы n первых чисел для арифметической прогрессии;
- Напишите рекуррентную формулу для геометрической прогрессии;
- Напишите рекуррентную формулу для арифметической прогрессии;
- Напишите формулу суммы n первых чисел для геометрической прогрессии.

Далее учитель дает даёт установку на урок.

Для работы учащимся необходимо зайти в папку «Занятие 7. Числовые последовательности. Арифметическая и геометрическая прогрессии», открыть файл «Прогрессии» и выполнить задание.

#### *2 этап – конструкторский*

Задание 1. Выполните задания. Используя инструмент «Отрезок», установите соответствие между заданиями и ответами (рис. 26).

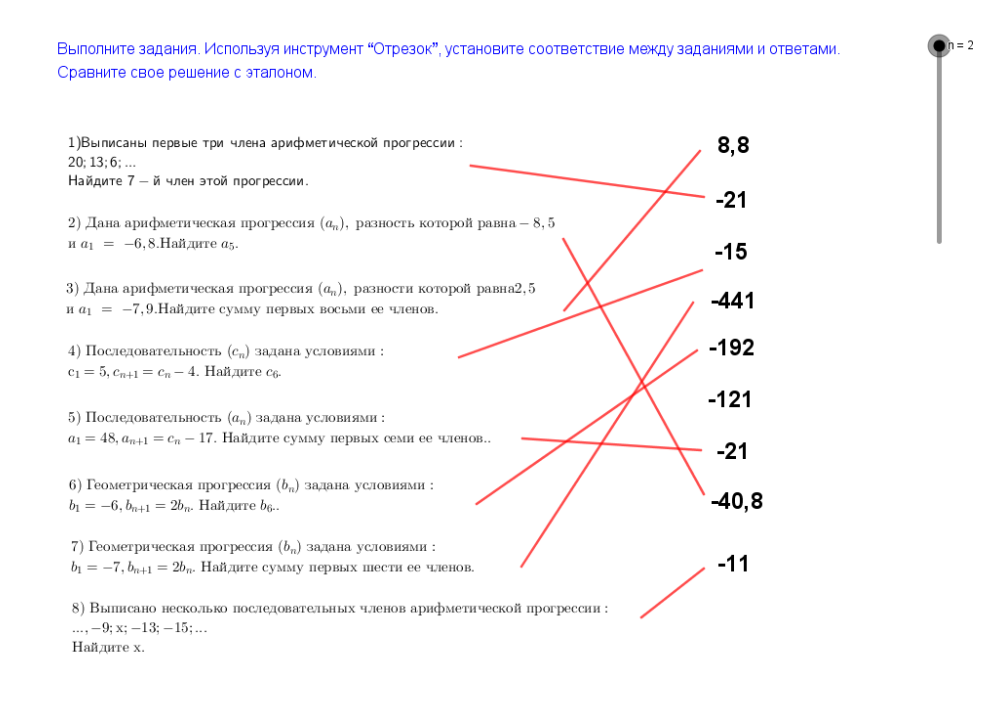

Рис. 26

Тренажер в среде GeoGebra выступает как средство для самопроверки. Для этого необходимо передвинуть ползунок на n=2 и сравнить решение с эталоном.

Далее можно предложить разобрать решение одной из известных комбинаторных задач – задачи о ханойской башне [Кейв, Кожуховская, 2016].

Задание 2. Имеется три стержня и n колец разного размера. Вначале все кольца находятся на одном из трех стержней в порядке убывающего размера, как показано на рис. 27 для четырех колец. Нужно переместить имеющиеся кольца на другой стержень так, чтобы они остались в том же порядке. Этого нужно добиться, соблюдая следующие правила:

 на каждом шаге ровно одно кольцо перемещается с одного стержня на другой;

кольцо большего размера нельзя помещать на меньшее;

 один из стержней можно использовать в качестве промежуточного.

Покажите, что это всегда можно сделать, и найдите, за какое наименьшее число перекладываний можно переместить k колец: a)  $k=2$ ; 6)  $k=3$ ; в)  $k=4$ .

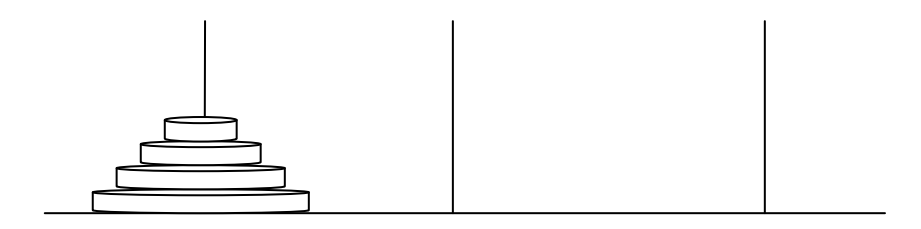

Рис. 27

Алгоритм построения модели для решения данной задачи при k=3 в компьютерной среде GeoGebra состоит из следующих шагов:

*1 шаг.* С помощью инструментов «Прямая» изображаем три стержня, а с помощью инструмента «Многоугольник» изображаем 3 кольца на одном из стержней. Создаем ползунок с именем n для подсчета числа перекладываний (*n*≥0, nϵZ) (рис. 28). Правой кнопкой мыши поочередно «кликаем» на каждое кольцо пирамиды и в меню «Свойства» выбираем вкладку «Дополнительно», с помощью которой задаем условия отображения для самого верхнего кольца n=0, для среднего кольца – n=0 или n=1, для самого большого кольца – n=0 или n=1 или n=2 или n=3.

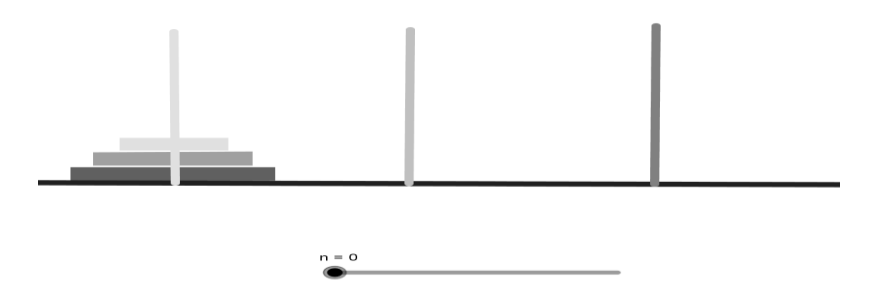

Рис. 28

*2 шаг.* Создаем копию верхнего кольца наименьшего размера и помещаем его на один из свободных стержней и устанавливаем для него условие отображения: n=1 или n=2.

*3 шаг.* Создаем копию среднего кольца и помещаем его на свободный стержень и устанавливаем для него условие отображения: n=2 или n=3 или n=4 или n=5 (рис 29).

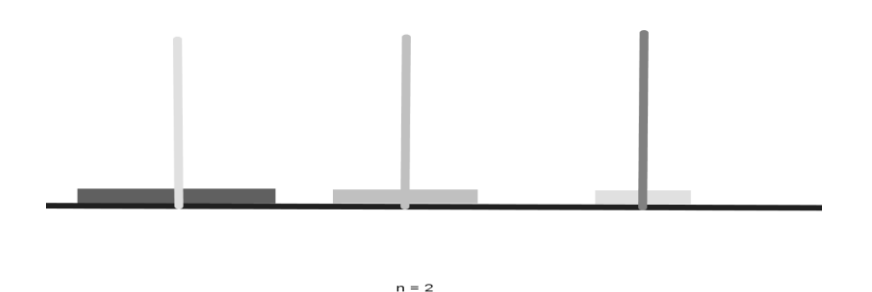

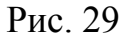

*4 шаг.* Создаем ещё одну копию верхнего кольца наименьшего размера и помещаем его на кольцо среднего размера и устанавливаем для него условие отображения: n=3 или n=4.

*5 шаг.* Создаем копию самого большого кольца и помещаем его на освободившийся стержень и устанавливаем для него условие отображения: n=4 или n=5 или n=6 или n=7 (рис 30).

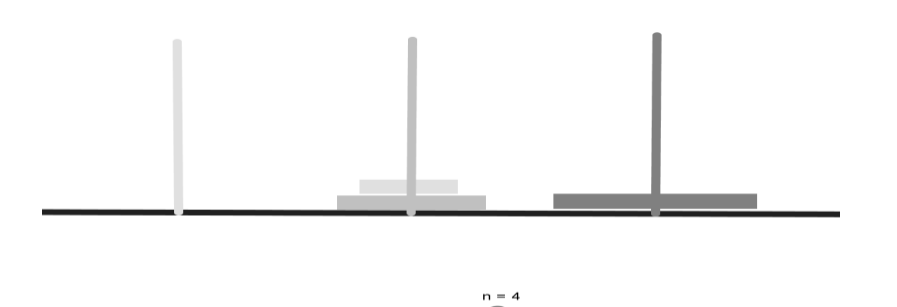

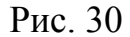

*6 шаг.* Повторяем шаги 2, 3 и 4 – перекладываем кольца среднего и наименьшего размера на стержень с наибольшим кольцом, изменяя соответствующие условия отображения для этих объектов (рис. 31). Для ползунка n можно задать анимацию, в результате чего получиться анимационный чертеж, иллюстрирующий процесс решения задачи для k=3.

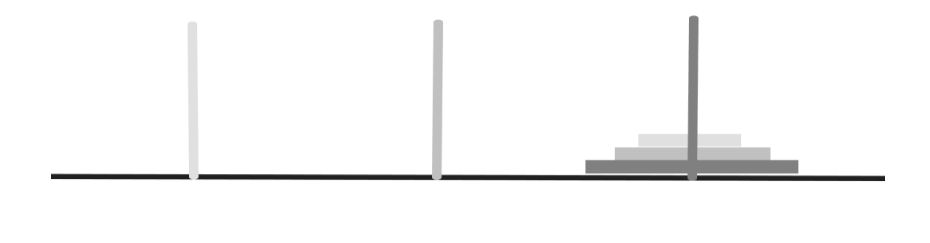

Рис. 31

*3 этап – заключительный*

Подведение итогов. Обсуждение плюсов и минусов лабораторного занятия.

# **Лабораторная работа №8 Числовые функции**

*Цель работы:* Формирование навыков компьютерного моделирования графиков функций с использованием графических возможностей компьютерной среды GeoGebra.

# *Этапы выполнения лабораторной работы 1 этап – ориентировочный*

Вначале урока целесообразно вспомнить какая функция называется линейной, что является графиком линейной функции и как его построить. Кроме того необходимо вспомнить, какая функция называется квадратичной, что является графиком такой функции и основные этапы построения графика квадратичной функции.

Далее учитель сообщает установку на работу. Учащиеся открывают папку «Занятие 14. Числовые функции».

## *2 этап – конструкторский*

Перед тем, как учащиеся начнут выполнять задания, целесообразно по работать с тренажером линейной функции (рис. 32) и тренажером квадратичной функции (рис. 33).

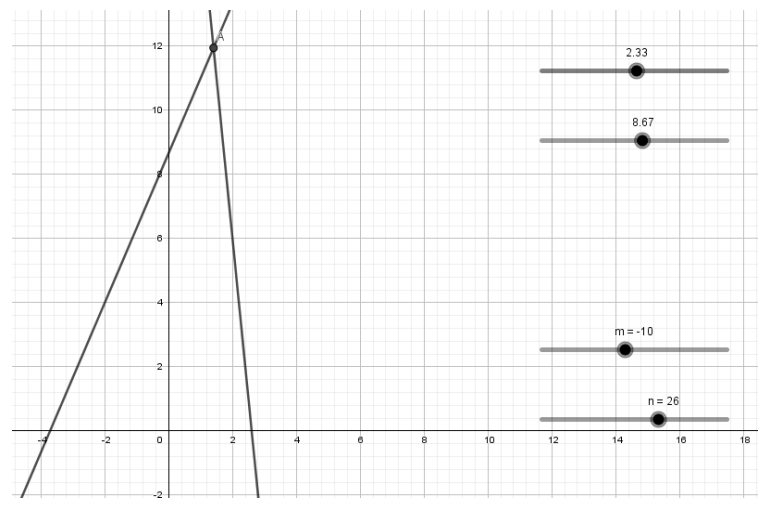

Рис. 32

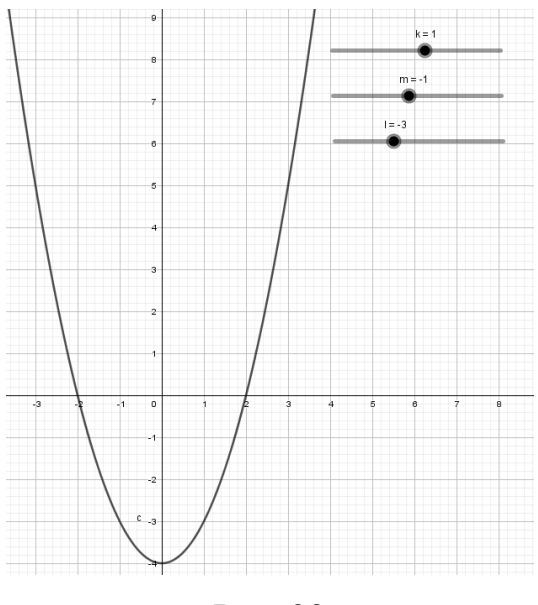

Рис. 33

Еще раз зафиксировать информацию о том, как зависит расположение графика от коэффициентов.

Задание 1. Установите соответствие между графиками функций и формулами, которые их задают (рис. 34).

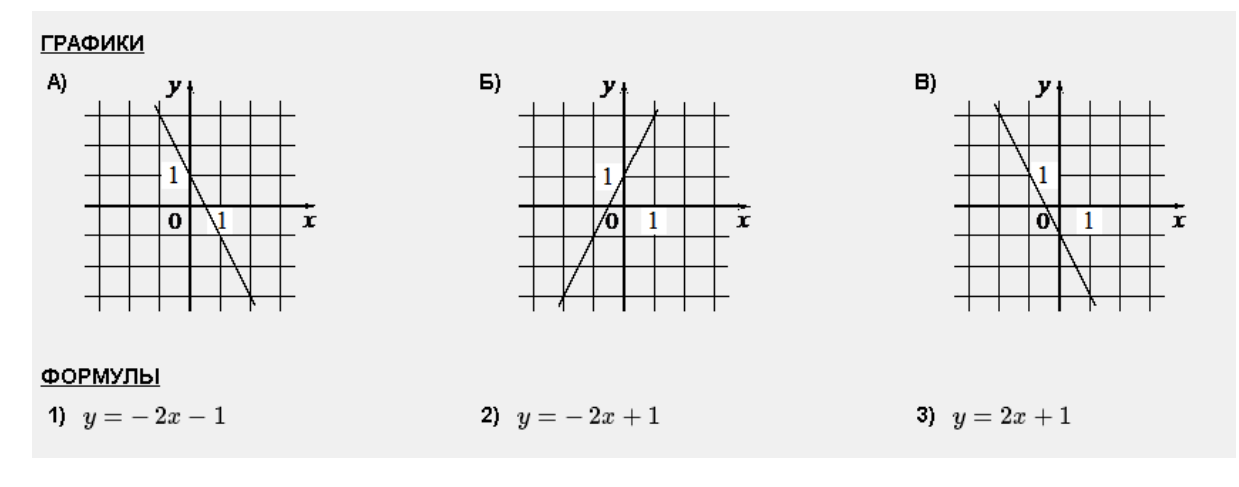

Рис. 34

Задание 2. Установите соответствие между графиками функций и формулами, которые их задают (рис. 35).

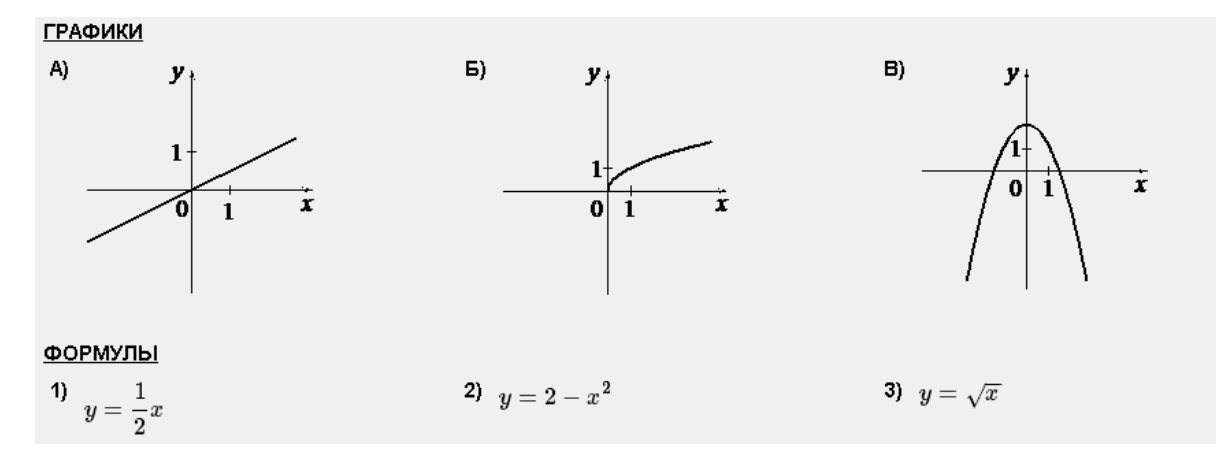

Рис. 35

Задание 3. На рисунках изображены графики функций вида *y*=*ax* 2 +*bx*+*c*. Установите соответствие между знаками коэффициентов *a* и *c* и графиками функций (рис. 36).

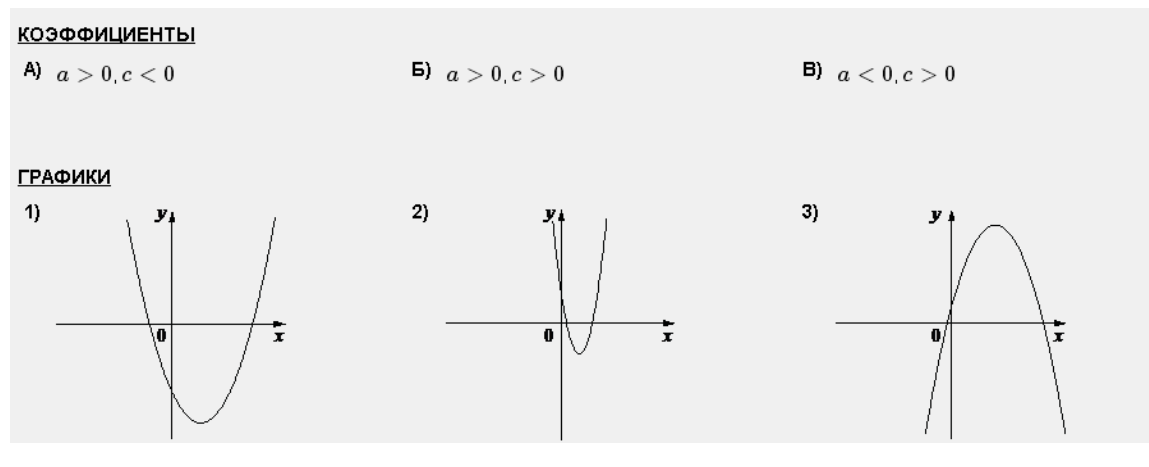

Рис. 36

*3 этап – заключительный*

Обсуждение плюсов и минусов лабораторного занятия. Подведение итогов.

# **Лабораторная работа №9**

# **Координаты на прямой и плоскости**

*Цель работы:* Формирование навыков компьютерного моделирования координатной прямой и точек на ней с использованием графических возможностей компьютерной среды GeoGebra.

# *Этапы выполнения лабораторной работы 1 этап – ориентировочный*

Вначале урока учитель дает установку на работу. Для выполнения заданий необходимо использовать два тренажера, которые расположены в папке «Занятие 9. Координаты на прямой и плоскости». Для выполнения каждого из заданий необходимо следовать инструкциям в динамических файлах среды GeoGebra.

#### *2 этап – конструкторский*

Используя строку ввода, введите значения А, В и С (Пример: A=(x,y)), которые соответствуют числам на координатной прямой.

Задание 1. Определить, какой из точек на координатной прямой соответствуют данные в заданиях числа (рис. 37).

> Введите значение числа D, которое соответствует числу, которое требуется найти на прямой. Сравните результат с изображением в задании. Выберите соответсвующий ответ.

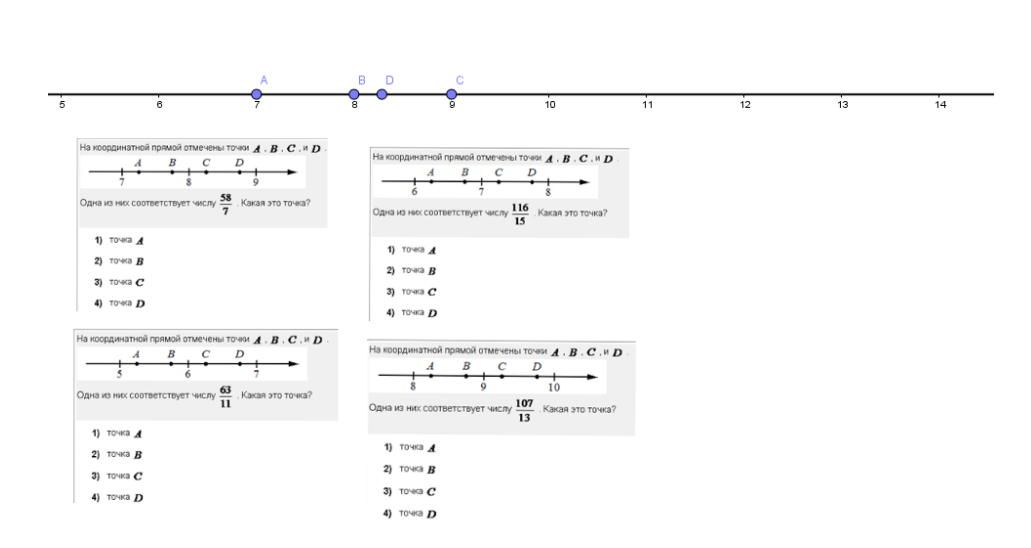

Рис. 37

Для того, чтобы осуществить самопроверку, надо ввести данные, используя строку ввода.

Задание 2. Определите, какие из чисел принадлежат данным в заданиях промежуткам (рис. 38).

> Используя строку ввода, введите начало А и конец В числового промежутка (Пример: A=(7,0)). Введите значение числа С и посмотрите, будет ли данное число входить в указанный промежуток.

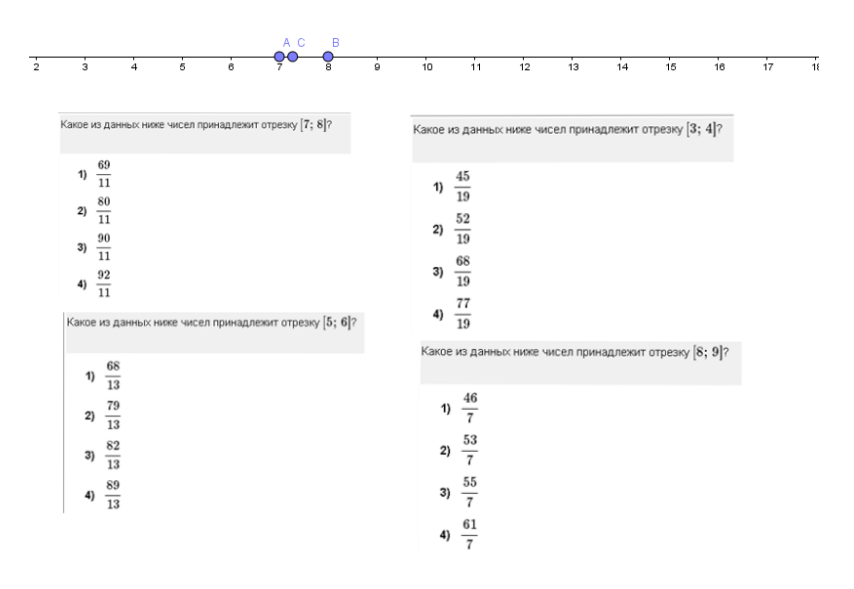

Рис. 38

Для того, чтобы выполнить самопроверку, требуется в строке ввода ввести начало и конец числового промежутка и значения чисел, которые даны. Выбрать то число, которое войдет в указанный промежуток.

#### *3 этап – заключительный*

Обсуждение результатов работы. Выделение плюсов и минусов лабораторного занятия.

# **Лабораторная работа №10**

### **Итоговое тестирование по курсу математики.**

*Цель работы:* Проверка уровня знаний и умений школьного курса алгебры за 9 класс.

> *Этапы выполнения лабораторной работы 1 этап – ориентировочный*

Вначале урока учитель знакомит учащихся с заданиями, которые им требуется выполнить.

2 
$$
3man - конcmpykmорский
$$

Учащиеся выполняют работу, состоящую из семи заданий.

- 1. Найдите значение выражения  $\frac{1}{2} + 0.07$ . 4  $\frac{1}{1}$
- 2. На координатной прямой отмечена точка А.

$$
\begin{array}{c|c}\n\hline\n\end{array}
$$

Известно, что она соответствует одному из четырех указанных ниже чисел. Какому из чисел соответствует точка А?

1) 
$$
\frac{181}{16}
$$
  
2)  $\sqrt{37}$   
3)0,6  
4)4  
3. Haйдите значение выражения  $\sqrt{45} \cdot \sqrt{605}$ .

4. Решите уравнение  $x^2 + x - 12 = 0$ .

Если уравнение имеет более одного корня, в ответ запишите больший из корней.

5. В последовательности чисел первое число равно 6, а каждое следующее больше предыдущего на 4. Найдите пятнадцатое число.

6. Найдите значение выражения *b*  $b + \frac{5a - 9b}{4}$  $9b + \frac{5a - 9b^2}{1}$  при *a*=9, *b*=36.

7. Укажите решение системы неравенств

$$
\begin{cases} x + 2, 6 \le 0, \\ x + 5 \ge 1. \end{cases}
$$

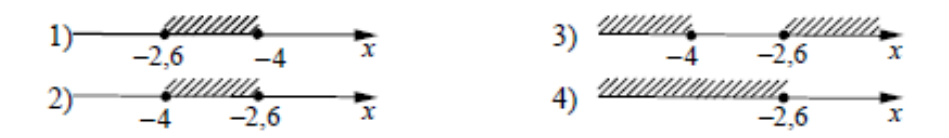

*3 этап – заключительный*

Подведение итогов. Обсуждение плюсов и минусов учебного курса.

# **2.2. Итоги педагогического эксперимента по организации обобщающего повторения школьного курса математики в 9 классе с использованием компьютерной среды GeoGebra**

В данном эксперименте принимали участие учащиеся 9-го класса. Констатирующий этап эксперимента проводился на базе МБОУ Балахтинской СОШ №1, п. Балахта. Для диагностики был разработан набор заданий базового уровня сложности. Учащимся был предложен контрольный срез, состоящий из восьми вопросов по следующим темам: числовые выражения, числа на координатной прямой, действия с корнями, решение уравнений, прогрессии, алгебраические выражения, системы неравенств, площади фигур из демоверсии ОГЭ за 2018 год.

Для эксперимента были выбраны два класса параллели, приблизительно одинаковые по уровню усвоения знаний. Количество учащихся, проходивших тестирование в контрольной группе, составляет 25 человек. Количество учащихся, проходивших тестирование в экспериментальной группе, составляет 24 человека.

По результатам первого тестирования были получены данные представленные в таблице 4:

Таблица 4

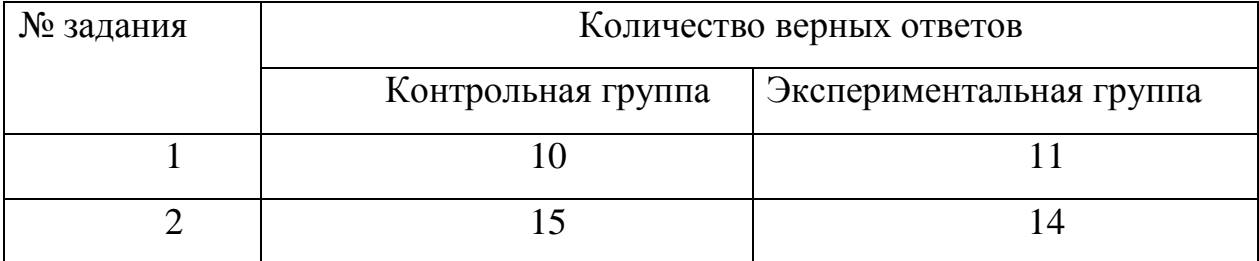

# Результаты входного тестирования учащихся

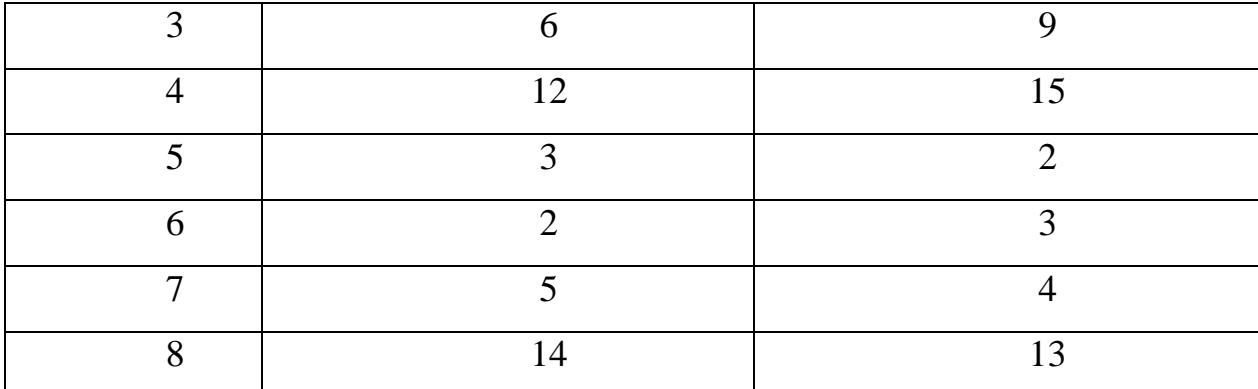

На основе результатов тестирования, мы определили процент выполнения каждого из заданий учащимися (таблица 5):

Таблица 5

Результаты входного тестирования учащихся в процентном

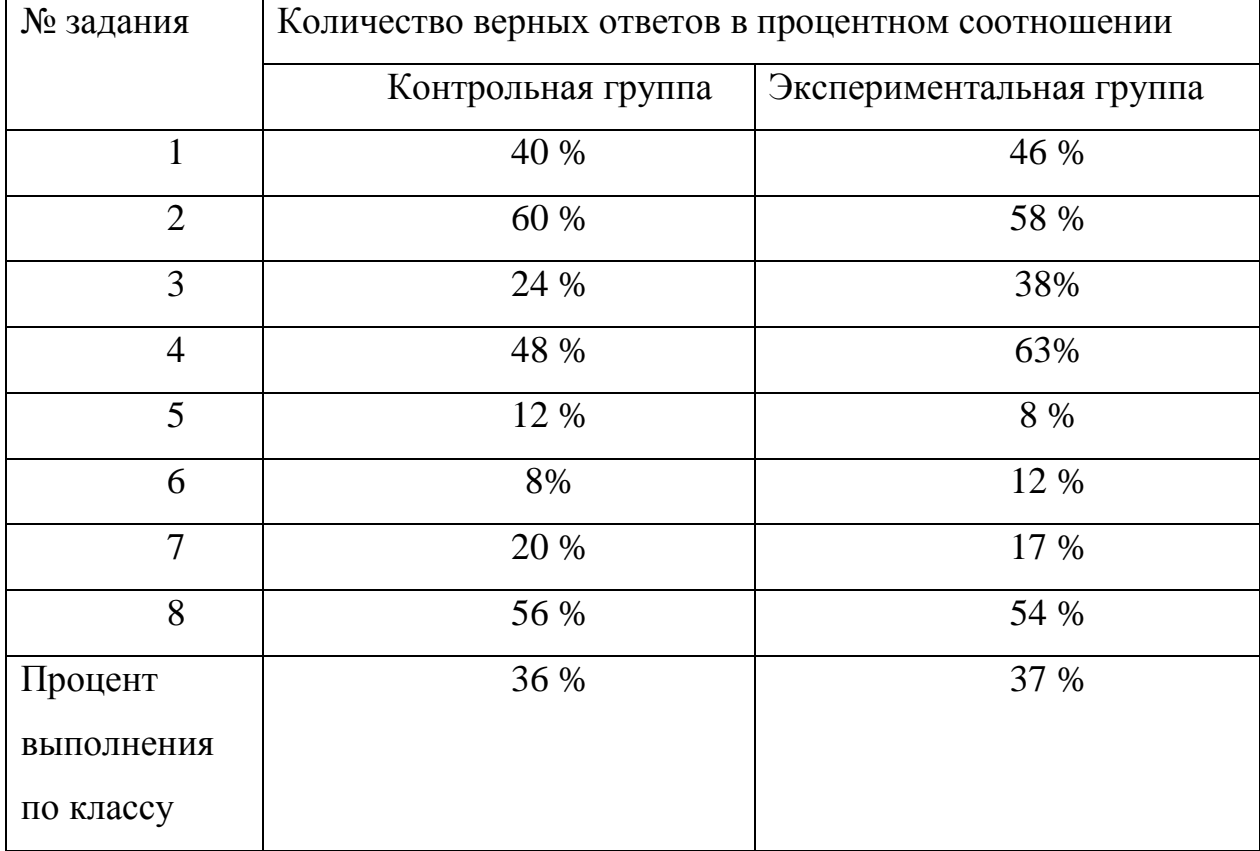

соотношении

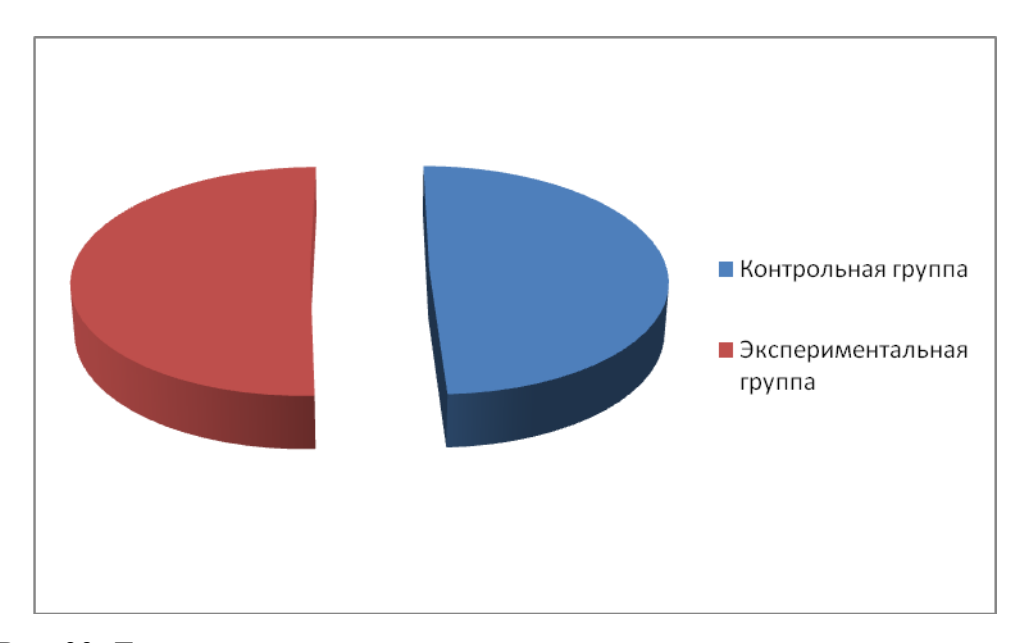

Рис. 39. Диаграмма количества верных ответов в процентном соотношении Полученные результаты констатирующего этапа эксперимента показали, что есть школьники, которые совсем не обладают навыками решения заданий по математике, необходимыми для прохождения государственной аттестации.

Формирующий этап эксперимента проводился также на базе МБОУ Балахтинской СОШ №1, п. Балахта. В рамках этого этапа был реализован курс по выбору «ОГЭ по математике на 5» с использованием компьютерной среды GeoGebra. В ходе чего, нами было отмечено, что у большинства учащихся присутствует повышенный интерес к математике, многие из них проявили инициативу, самостоятельность при решении задач.

По итогам формирующего этапа эксперимента, нами снова была проведена оценка и измерение уровня знаний у учащихся по предмету математика. Для диагностики был использован тот же набор заданий, что и для констатирующего этапа эксперимента:

По результатам итогового тестирования нами были получены результаты приведенные в таблице 6:

Таблица 6
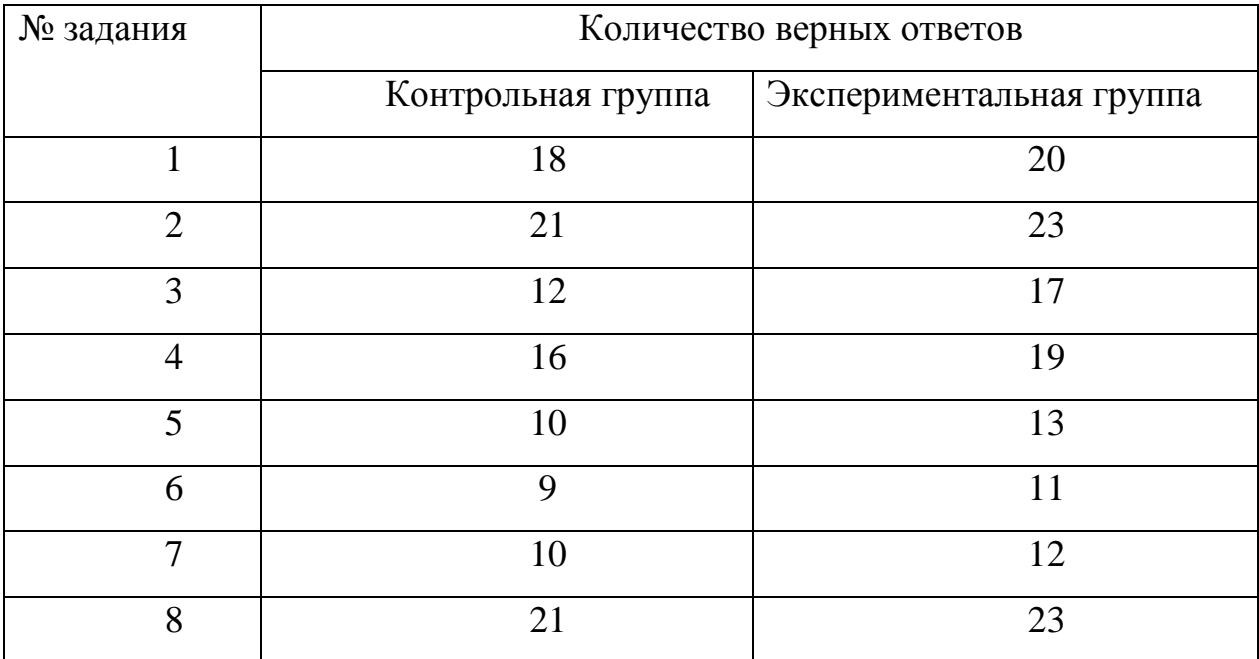

## Результаты итогового тестирования учащихся

На основе результатов тестирования, мы определили процент выполнения каждого из заданий учащимися (таблица 7):

Таблица 7

## Результаты итогового тестирования учащихся в процентном

## соотношении

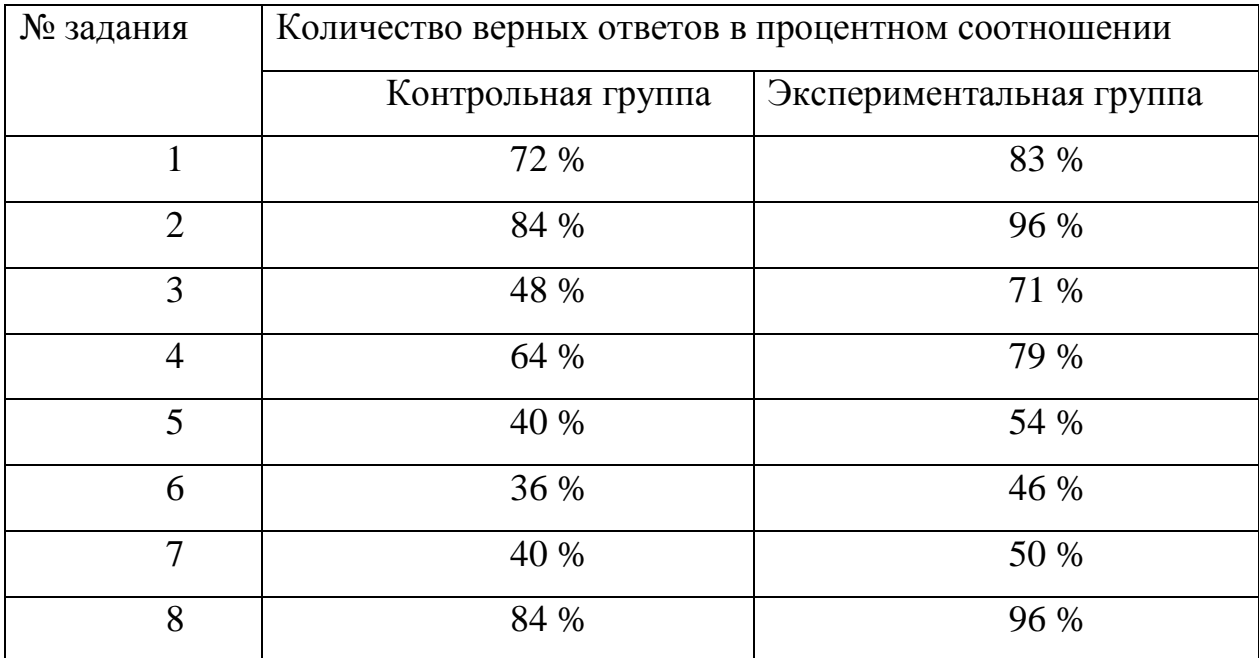

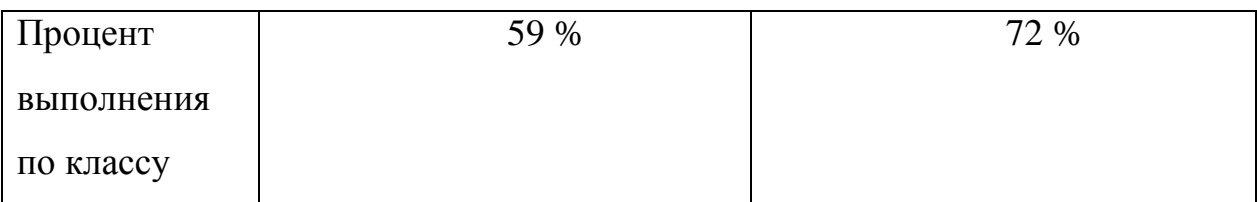

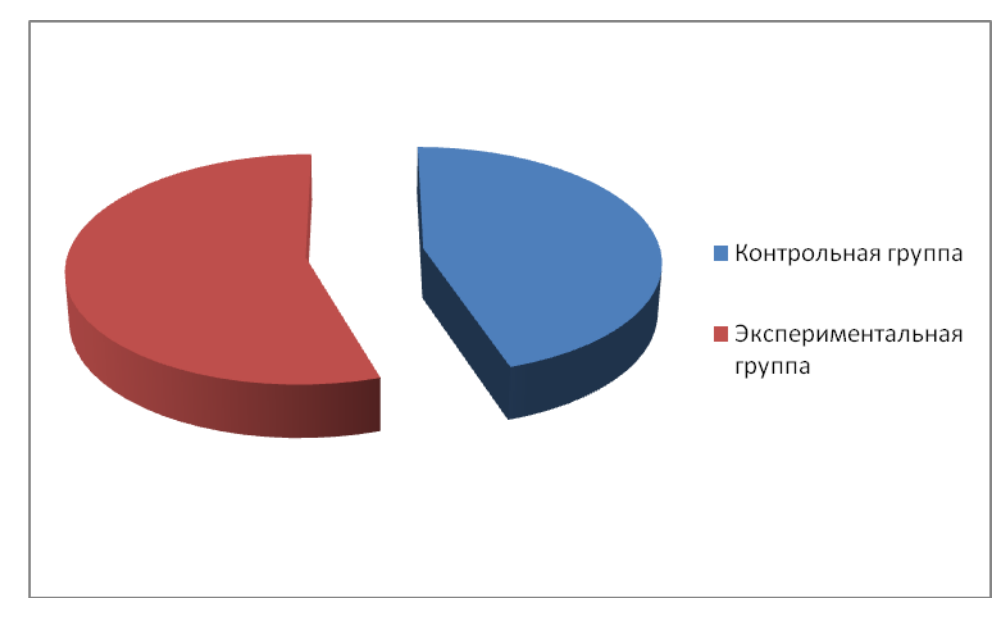

Рис. 40. Диаграмма количества верных ответов в процентном соотношении По окончанию итогового занятия было проведено анкетирование, состоящее из следующих вопросов:

> 1) Есть ли плюсы в данной форме организации занятий? Если да, то укажите какие.

> 2) Есть ли отличия в организации данных занятий от обычной консультации?

> 3) Пригодятся ли вам полученные умения и навыки при дальнейшей работе на уроках математики?

По результатам анкетирования было выявлено, что всем учащимся понравилась данная форма работы. Из плюсов такой работы учащиеся отметили следующие: индивидуальный темп работы, возможность для самопроверки, отработка и закрепление знаний посредством учебных тренажеров.

Так же учащиеся отметили, что данный способ организации занятий отличается от классической модели организации консультаций. Главное отличие – это работа за компьютерами, такое средство делает процесс обучения наиболее интересным и привлекательным.

Полученные результаты заключительного этапа эксперимента показали, что все учащиеся повысили уровень умений, необходимых при решении некоторых заданий и готовы применять эти знания и опыт на практике.

Во время проведения эксперимента, в целях диагностики были использованы такие методы, как тестирование и анкетирование. И комплекс обучающих инструментов: файлы с заданиями и тренажерами, созданные в компьютерной среде GeoGebra.

## **Заключение**

В ходе данного исследования предпринята попытка организации обобщающего повторения школьного курса математики в 9 классе с использованием среды GeoGebra.

Обоснована целесообразность использования информационных технологий, в частности систем компьютерной математики, для продуктивной организации обобщающего повторения школьного курса математики: системы компьютерной математики обладают богатым набором инструментов для построения анимационных чертежей и компьютерного моделирования решения математических задач.

Наиболее ярким представителем систем компьютерной математики является компьютерная среда GeoGebra. Данная программа позволяет визуализировать математику, проводить эксперименты и исследования при решении математических задач различного характера; позволяет создавать на экране компьютера чертежи, которые можно использовать на разных стадиях изучения учебного материала, от живых плакатов до исследовательских чертежей. Для учителя компьютерная среда GeoGebra представляет собой ансамбль инструментов, с помощью которых можно добиваться разнообразных педагогических целей. Для обучаемого – это среда обитания, «населенная» многочисленными разнотипными инструментами, многие из которых имеют индивидуальные настройки.

В ходе проведенного исследования:

1. Рассмотрен имеющийся опыт использования электронного обучения в образовании;

2. Охарактеризованы дидактические условия организации обобщающего повторения школьного курса алгебры;

3. Описаны динамические, конструктивные, исследовательские и вычислительные возможности среды GeoGebra как дидактического средства организации обобщающего повторения школьного курса алгебры в 9 классе;

4. Разработаны конспекты уроков обобщающего повторения школьного курса алгебры для учащихся 9 класса с использованием компьютерной среды GeoGebra;

5. Проведена экспериментальная апробация разработанной методики организации обобщающего повторения школьного курса алгебры в 9 классе с использованием компьютерной среды GeoGebra.

Результаты педагогического эксперимента подтверждают гипотезу исследования о том, что если в процессе организации обобщающего повторения школьного курса алгебры использовать возможности компьютерной среды GeoGebra, то это будет способствовать более прочному усвоению предметных знаний.

В дальнейшем, мы планируем продолжать данное исследование, в области использования компьютерных математических систем для организации обобщающего повторения школьного курса математики.

Библиографический список

1. Ахмедова А.М. Использование современных электронных средств обучения в учебном процессе. Народное образование. Педагогика, №1(13), 2015

2. Безрукова, В.С. Педагогика: Учебное пособие / В.С. Безрукова. - Рн/Д: Феникс, 2013. - 381 c.

3. Бимбад Б.М. Педагогический энциклопедический словарь / Глав. ред.. – М.: Большая российская энциклопедия, 2002. С. 240

4. Викторова Т. С., Мушкатова М. С. Переход от дистанционного обучения к электронному на современном этапе. URL: [http://www.architekturabelarusi.ru/PUBLIKACII/perehod\\_ot\\_distancionnog](http://www.architekturabelarusi.ru/PUBLIKACII/perehod_ot_distancionnogo_obucheniy_k_elektronnomu/) [o\\_obucheniy\\_k\\_elektronnomu/](http://www.architekturabelarusi.ru/PUBLIKACII/perehod_ot_distancionnogo_obucheniy_k_elektronnomu/) (25.04.2017).

5. Воронов, В.В. Педагогика школы: новый стандарт / В.В. Воронов. - М.: ПО России, 2012. - 288 c.

6. Денищева, Л.О. Теория и методика обучения математике в школе: Учебное пособие / Л.О. Денищева, А.Е. Захарова, И. Зубарева. - М.: Бином, 2014. - 247 c.

7. Закон РФ «Об образовании» от 10 июля 1992 г. № 3266–1 в редакции Федерального закона РФ «О внесении изменений и дополнений в Закон Российской Федерации «Об образовании» от 13 января 1996 г. № 12-ФЗ с последующими изменениями

8. Зимина О.В. печатные и электронные учебные издания в современном высшем образовании: Теория, методика, практика/ О.В. Зимина.-М.:изд-во МЭИ, 2003.-336 с.

9. Калинин И.А., Самылкина Н.Н.. Информатика. 10–11 классы. Углубленный уровень: методическое пособие, 2015

10. Кейв М.А., Кожуховская В.А. Моделирование решений комбинаторных задач в компьютерной среде GeoGebra. Информационные технологии в математике и математическом образовании: материалы V Всероссийской научно-методической конференции с международным участием. Красноярск, 2016.

11. Кейв М.А., Самодурова В.А. Об использовании возможностей компьютерной системы GeoGebra при организации обобщающего повторения курса алгебры в 9 классе. Информационные технологии в математике и математическом образовании: материалы VI Всероссийской научно-методической конференции с международным участием. Красноярск, 2017 г.

12. Клейменова Л. Ф. Итоговое повторение курса математики. URL: <https://docviewer.yandex.ru/itigovoepovtorenie-doklad-.doc> (3.04.2017).

13. Козловский, С.Н. Методика обучения математике: Учебное пособие / С.Н. Козловский. - СПб.: Лань, 2015. - 512 c.

14. Колпакова Д. С. GeoGebra как средство визуализации решения задач на уроках геометрии в 7 классе // Молодой ученый. — 2018. — №11. — С. 164-167. — URL: <https://moluch.ru/archive/197/48799/> (25.10.2018).

15. Концепция развития математического образования в Российской Федерации (Распоряжение Правительства РФ от 24 декабря 2013 г. № 2506-р). URL: [http://минобрнауки.рф/документы/3894.](http://минобрнауки.рф/документы/3894) (18.06.2018)

16. Корниенко С. А. Электронное обучение как средство реализации образовательной программы [Текст] // Педагогика: традиции и инновации: материалы V Междунар. науч. конф. (г. Челябинск, июнь 2014 г.). — Челябинск: Два комсомольца, 2014. — С. 175-182.

17. Крамера В. Г. Повторяеми систематизируем школьный курс геометрии. URL: <http://vww.alleng.ru/d/math/math871.htm> (22.10.2018).

18. Кузюк И.Г., Туч В.В. Электронные учебные пособия в современном образовательном процессе. Научное сообщество студентов XXI столетия. ОБЩЕСТВЕННЫЕ НАУКИ: сб. ст. по мат. XIV междунар. студ. науч.-практ. конф.  $N_2$  14. URL: [http://sibac.info/archive/social/8\(11\).pdf](http://sibac.info/archive/social/8(11).pdf) (28.03.2017).

19. Ларин С.В. Компьютерная анимация в среде GeoGebra на уроках математики: учебное пособие. Ростов-на-Дону: Легион, 2015. 192 с. (Мастер-класс)

20. Ларин С.В. Методика обучения математике: компьютерная анимация в среде GeoGebra: учеб. пособие для вузов. – М.: Издательство Юрайт, 2018. – 233 с.

21. Леднев В. С. Содержание образования: сущность, структура, перспективы. — М., 1991.

22. Магомедова К.Т. Этапы развития электронного обучения и их влияние на появление новых технологических стандартов качества электронного обучения. Московский государственный университет экономики, статистики и информатики. г. Москва, 2015.

23. Макарычев Ю.Н., Миндюк Н.Г., Нешков К.И., Суворова С.Б. Алгебра. 9 класс: учеб. для общеобразоват. орагнизаций. – 21-е изд. – М.: Просвещение, 2014.

24. Манвелов С.Г. Конструирование современного урока математики. Кн. для учителя. – П.: Просвещение, 2002. – 175 с. – (Библиотека учителя)

25. Мардахаева Е.Л. Методика обучения учащихся понятию линейной функции с использованием ИКТ-средств. Материалы XXXVII Международного научного семинара преподавателей математики и информатики университетов и педагогических вузов. Набережные Челны , 2018 г. с. 155-161

26. Мордкович А.Г. Алгебра. 9 класс. В 2 ч. Ч. 1. Задачник для учащихся общеобразовательных учреждений. – 12-е изд., стер. – М.: Мнемозина, 2010.

27. Организация итогового повторения по геометрии в 9 классе. URL: <https://pandia.ru/text/80/352/95303.php> (6.04.2017).

28. Пискунова А.И. История педагогики и образования. От зарождения воспитания в первобытном обществе до конца XX в.: учебное пособие для педагогических учебных заведений. М.: Эфесс, 2007. — 496 с.

29. Приказ Минобрнауки РФ от 09.01.2014 г. № 2 «Об утверждении Порядка применения организациями, осуществляющими образовательную деятельность, электронного обучения, дистанционных образовательных технологий при реализации образовательных программ»

30. Самодурова В.А.. Об использовании возможностей компьютерной системы GeoGebra в рамках обобщающего повторения курса алгебры 9 класса по теме «Системы неравенств». Информационные технологии в математике и математическом образовании: материалы VII Всероссийской научно-методической конференции с международным участием. Красноярск, 2018 г.

31. Самодурова В.А. Об использовании возможностей компьютерной среды GeoGebra для организации обобщающего повторения курса алгебры 7 класса по теме «Системы линейных уравнений». Современная математика и математическое образование в контексте развития края: проблемы и перспективы: материалы III

Всероссийской научно-практической конференции студентов, аспирантов и школьников. Красноярск, 2018.

32. Сенько Ю. В. Гуманитарные основы педагогического образования. — М., 2000.

33. Сыскова Е.А. Применение программы GeoGebra на уроках математики. URL: [https://infourok.ru/primenenie-programmi-geogebra-na](https://infourok.ru/primenenie-programmi-geogebra-na-urokah-matematiki-2326802.html)[urokah-matematiki-2326802.html](https://infourok.ru/primenenie-programmi-geogebra-na-urokah-matematiki-2326802.html) (10.02.2018).

34. ФГОС среднего (полного) общего образования (10-11 кл.). URL:<http://минобрнауки.рф/документы/2365> (22.04.2017).

35. Федеральный закон РФ «Об образовании в Российской Федерации» № 273-ФЗ. Текст с изменениями и дополнениями на 2014 год – М.: Эксмо, 2014. – 144с.

36. Федеральный институт педагогических измерений. URL: <http://oge.fipi.ru/> (5.09.2017).

37. GeoGebra. Материал из Википедии — свободной энциклопедии. URL:<https://ru.wikipedia.org/wiki/GeoGebra> (16.01.2018).